# **Desktop aplikacija za vođenje članstva nogometnog kluba**

**Vidaković, Tomislav**

**Undergraduate thesis / Završni rad**

**2018**

*Degree Grantor / Ustanova koja je dodijelila akademski / stručni stupanj:* **Josip Juraj Strossmayer University of Osijek, Faculty of Electrical Engineering, Computer Science and Information Technology Osijek / Sveučilište Josipa Jurja Strossmayera u Osijeku, Fakultet elektrotehnike, računarstva i informacijskih tehnologija Osijek**

*Permanent link / Trajna poveznica:* <https://urn.nsk.hr/urn:nbn:hr:200:707541>

*Rights / Prava:* [In copyright](http://rightsstatements.org/vocab/InC/1.0/) / [Zaštićeno autorskim pravom.](http://rightsstatements.org/vocab/InC/1.0/)

*Download date / Datum preuzimanja:* **2025-03-26**

*Repository / Repozitorij:*

[Faculty of Electrical Engineering, Computer Science](https://repozitorij.etfos.hr) [and Information Technology Osijek](https://repozitorij.etfos.hr)

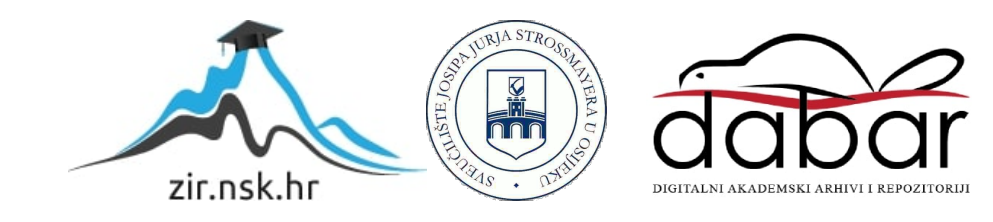

# **SVEUČILIŠTE JOSIPA JURJA STROSSMAYERA U OSIJEKU FAKULTET ELEKTROTEHNIKE, RAČUNARSTVA I INFORMACIJSKIH TEHNOLOGIJA**

**Stručni studij elektrotehnike – smjer informatika**

# **DESKTOP APLIKACIJA ZA VOĐENJE ČLANSTVA NOGOMETNOG KLUBA**

**Završni rad**

**Tomislav Vidaković**

**Osijek, 2018. godina**

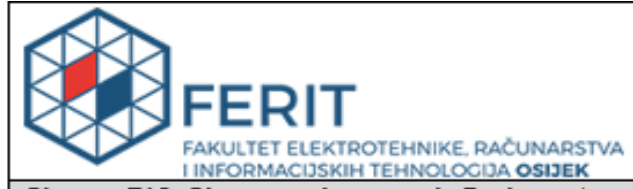

Obrazac Z1S: Obrazac za imenovanje Povjerenstva za obranu završnog rada na preddiplomskom stručnom studiju

Osijek, 12.09.2018.

Odboru za završne i diplomske ispite

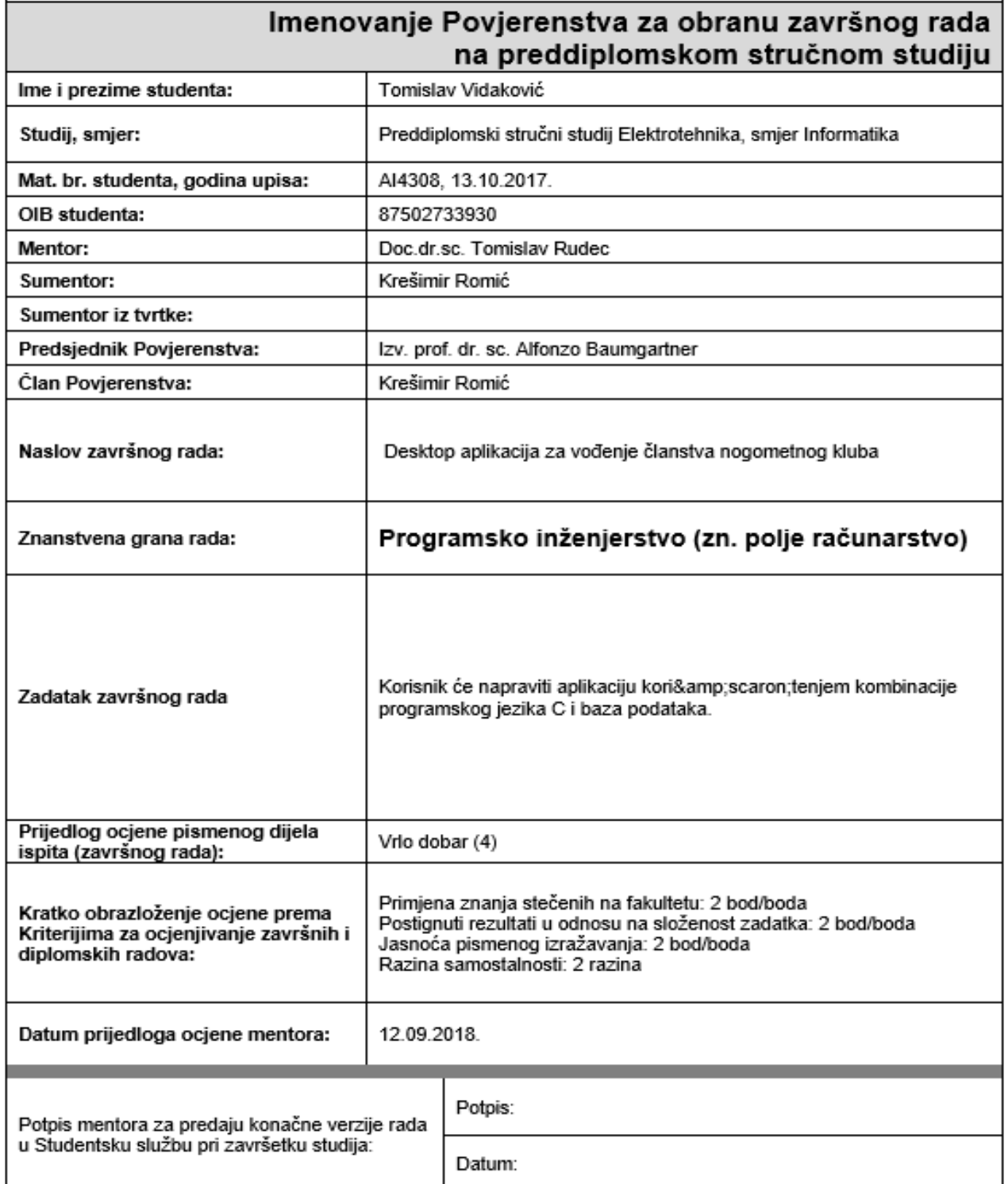

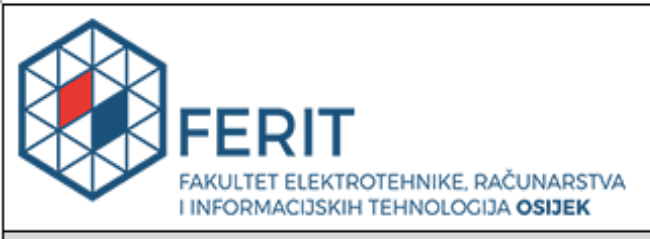

# IZJAVA O ORIGINALNOSTI RADA

Osijek, 09.10.2018.

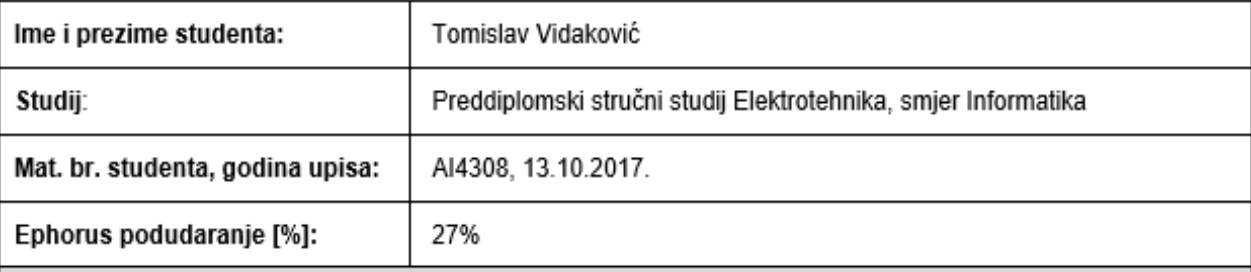

Ovom izjavom izjavljujem da je rad pod nazivom: Desktop aplikacija za vođenje članstva nogometnog kluba

izrađen pod vodstvom mentora Doc.dr.sc. Tomislav Rudec

i sumentora Krešimir Romić

moj vlastiti rad i prema mom najboljem znanju ne sadrži prethodno objavljene ili neobjavljene pisane materijale drugih osoba, osim onih koji su izričito priznati navođenjem literature i drugih izvora informacija. Izjavljujem da je intelektualni sadržaj navedenog rada proizvod mog vlastitog rada, osim u onom dijelu za koji mi je bila potrebna pomoć mentora, sumentora i drugih osoba, a što je izričito navedeno u radu.

Potpis studenta:

# SADRŽAJ

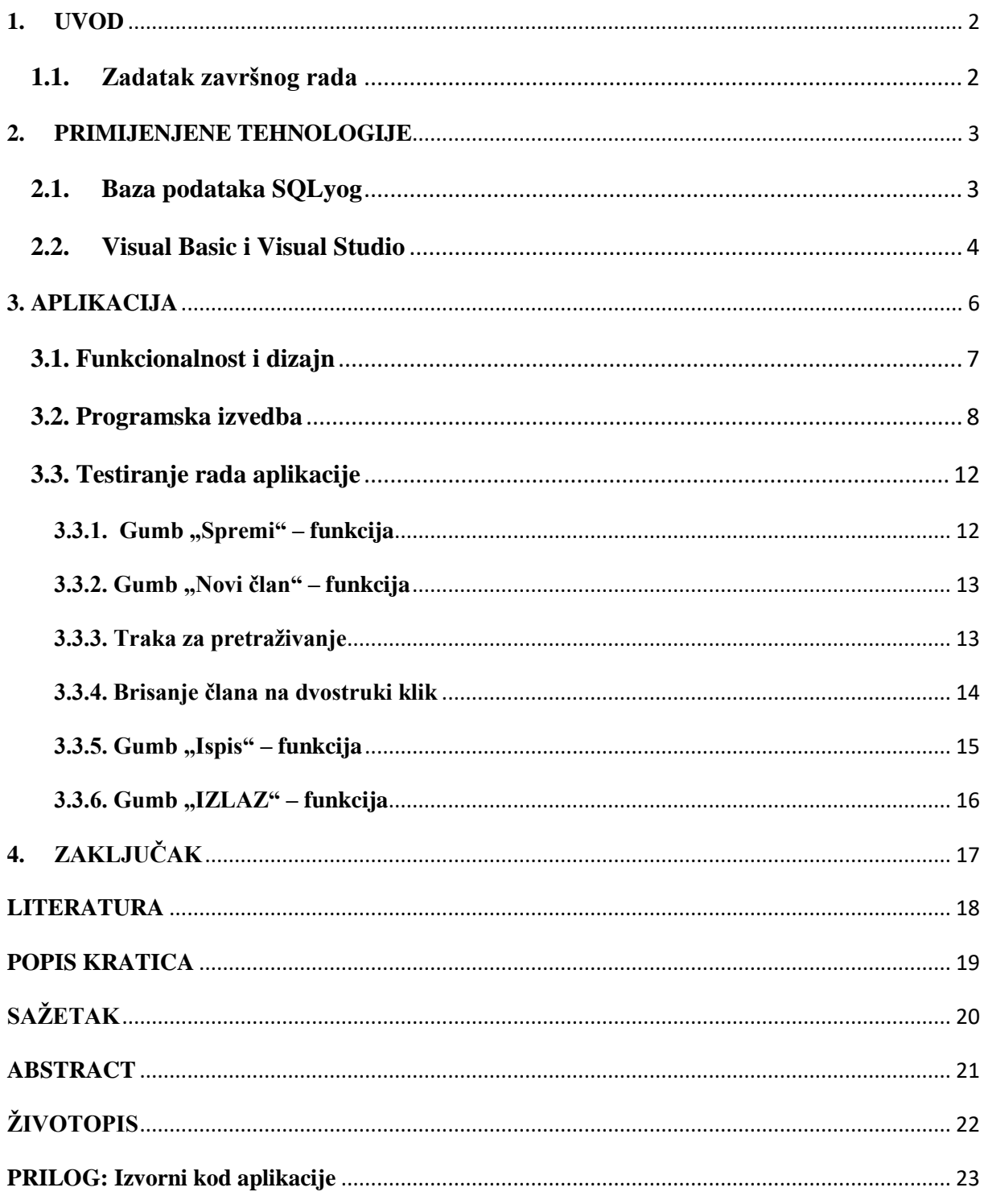

## <span id="page-5-0"></span>**1. UVOD**

Predmet završnog rada čini aplikacija za vođenje članstva nogometnog kluba, a cilj je ostvaren izrađenom aplikacijom dostupnom svim sportskim klubovima ili udrugama koje imaju nekakvu evidenciju vođenja članova tih udruga, odnosno klubskih članova ili obožavatelja tih klubova. Završni rad bazira se isključivo na vođenju evidencije članstva u nogometnim klubovima, dok izrađena aplikacija olakšava proces vođenja evidencije.

U teorijskom dijelu rada objašnjava se pojam Visual Studio 2015, Visual Basic i SQLyog. Istaknute su najvažnije značajke svake navedene tehnologije i prednosti, kao i početni koraci u kreiranju aplikacije. Detaljnije su objašnjene verzije programskog jezika Visual Basic. Kod kreiranja aplikacije korišteno je programsko okruženje Visual Studio 2015, programski jezik Visual Basic i rad u bazi podataka SQLyog. U trećem dijelu rada, opisana je sama aplikacija, njezin rad te funkcionalnost, kao i funkcije svih gumbova u aplikaciji.

Na kraju rada objašnjeni su razlozi korištenja Visual Basic-a umjesto C#, C++ i Jave te neke bitne pogodnosti koje Visual Basic i SQLyog pružaju ovom tipu aplikacije. Završnim dijelom rada izneseno je mišljenje o mogućim unaprjeđenjima aplikacije i moguća očekivanja od nje.

## <span id="page-5-1"></span>**1.1. Zadatak završnog rada**

Zadatak završnog rada je izrada desktop aplikacije za vođenje članstva nogometnog kluba, pomoću Visual Studio 2015 programa i SQLyog koji je vezan za baze podataka. Aplikacija treba omogućiti lakše traženje određenog člana i prikazati funkcije određenog gumba. Izrađena je sa ciljem unosa i uređivanja informacija iz baze podataka te omogućavanja lakše kontrole.

# <span id="page-6-0"></span>**2. PRIMIJENJENE TEHNOLOGIJE**

Pri izradi desktop aplikacije za vođenje članstva, korištene su slijedeće tehnologije: SQLyog program za rad za bazama podataka, programski jezik Visual Basic i programsko okruženje Visual Studio-a 2015. Upotrijebljen je SQLyog iz razloga što on predstavlja pojednostavljenu verziju MySQL-a.

## <span id="page-6-1"></span>**2.1. Baza podataka SQLyog**

Prema [1], baza podataka je skup međusobno povezanih podataka, pohranjenih u vanjskoj memoriji računala. Podaci su istovremeno dostupni raznim korisnicima i aplikacijskim programima. Ubacivanje, primjena, brisanje, i čitanje podataka obavlja se posredstvom zajedničkog softvera. Korisnici i aplikacije pritom ne moraju poznavati detalje fizičkog prikaza podataka, već se referenciraju na logičku strukturu baze.

Prema [2], MySQL je poslužitelj baza podataka (eng. database server). Drugim riječima, radi se o programskoj podršci ili softveru kojem se može pristupiti preko mreže na sličan način kao i web (HTTP) poslužiteljima, sa tom razlikom da se MySQL-u obično pristupa pomoću korisničkog imena i lozinke. Na serveru može postojati veći broj baza podataka koje su potpuno samostalne, no unutar jednog projekta se može manipulirati podacima iz više baza na poslužitelju. Svakom korisničkom računu na serveru moguće je dodijeliti razna administrativna prava na cijeli server ili pojedine baze. Neka od prava bi bila stvaranje novih baza, pravo pristupa postojećim bazama, pravo uređivanja (unosa ili izmjena podataka) postojećih baza itd. Pri instalaciji MySQL-a se stvara tzv. superadministrator (obično se zove "root") koji ima sva administracijska prava.

Sustav za upravljanje bazom podataka (eng. Database Management System – DBMS) je poslužitelj (server) baze podataka. On oblikuje fizički prikaz baze u skladu s traženom logičkom strukturom. Također, on u ime klijenata obavlja sve operacije s podacima. Dalje, on je u stanju podržati razne baze, od kojih svaka može imati svoju logičku strukturu, no u skladu s istim modelom. Isto tako, brine se za sigurnost podataka, te automatizira administrativne poslove s bazom.

Slično kao i operacijski sustav, DBMS spada u temeljni softver koji većina korisnika i organizacija ne razvija samostalno, već ga kupuju zajedno s računalom. Danas postoji svega nekoliko važnih i široko zastupljenih DBMS-a, a SQLyog je jedan od njih. SQLyog predstavlja jedan od najpopularnijih alata za MySQL baze podataka, sa puno različitih mogućnosti koje ostali programi i aplikacije za baze podataka nemaju. Dostupan je samo za Microsoft Windows. SQLyog služi za kreiranje upita, dijagrama, tablica, izgradnju spremljenih procedura, te za ono što je najviše specifično, pravljenje lokalne ili javne baze podataka.

Prema [3], MySQL baze su relacijskog tipa, koji se pokazao kao najbolji način skladištenja i pretraživanja velikih količina podataka. U suštini predstavljaju osnovu svakog informacijskog sustava, tj. temelj svakog poslovnog subjekta koji svoje poslovanje bazira na dostupnosti kvalitetnih i brzih informacija. MySQL i PHP su osvojili veliki dio tržišta jer su "open source" što bi značilo da se mogu besplatno koristiti. Isto tako, ove baze predstavljaju "open source" projekt, tj. svatko može doprinijeti i mijenjati sadržaj izvornog koda. Podaci u ovakvim bazama se organiziraju u skup relacija između kojih se definiraju određene veze. Svaka relacija mora imati primarni ključ koji predstavlja atribut pomoću kojega se jedinstveno identificira svaka n-torka. Također, relacije proizvoljno mogu posjedovati i strani ključ, preko kojega se ostvaruje veza sa ostalim relacijama.

Prema [4], MySQL baza je vrlo stabilna i ima dobro dokumentirane module i ekstenzije te podršku za razne programske jezike. Velika prednost MySQL-a je što postoje verzije za sve operacijske sustave te je besplatan za kućnu upotrebu jer se izdaje pod GPL licencom. Glavno ograničenje MySQL je neusklađenost sa SQL standardom te je moguće ignorirati standardnu SQL sintaksu bez prijavljivanja grešaka.

Nadalje, upotreba okidača ograničena je na samo dva okidača nad jednom tablicom, prvi prije i drugi poslije unosa podataka. Podrazumijevani način rada s MySQL-om je komandna linija jer ne dolazi predefinirano sa grafičkim alatom. No postoje razni grafički alati razvijeni za rad s MySQL-om. Osnovna namjena tih alata je dizajn baza podataka, modeliranje podataka te administracija bazama podataka.

Neki od poznatijih grafičkih alata za rad s MySQL-om su: phpMyAdmin, SQLYog, DBStudio i OpenOffice.

| SQLvog Ultimate - [New Connection/clanstvo - root@localhost*] |               |                       |                                          |                  |                      |                                            |          | $\times$<br>$\Box$                 |
|---------------------------------------------------------------|---------------|-----------------------|------------------------------------------|------------------|----------------------|--------------------------------------------|----------|------------------------------------|
| File Edit Favorites                                           |               | Database Table Others | Tools Powertools<br>Window               | Help             |                      |                                            |          | $E \times$                         |
| DЗ<br>$\times$ $+$<br><b>New Connection</b>                   | 目<br>clanstvo |                       |                                          |                  | ▽SGGU国民宿│◇品十美馬田田路    |                                            |          |                                    |
| <b>Eta</b> root@localhost                                     |               | <b>Table Data</b>     | $\overline{ }$                           |                  |                      |                                            |          |                                    |
| danstvo<br>$\Box$                                             |               |                       |                                          |                  |                      |                                            |          |                                    |
| <b>El J. Tables</b>                                           |               | 图•图仰<br>ы             | 侖<br>的<br><b>FIELE</b>                   |                  |                      | <b>T Q</b> $\Box$ Limit rows First row 4 0 |          | $\blacktriangleright$ # of rows 30 |
| clanovitablica<br>e III                                       | п<br>lid      | rb                    | prezime                                  | ime              | adresa               | mjesto                                     | postbroj | datumrod A                         |
| Columns<br>$-1$                                               | о             | 9                     | 4 Delagiæ                                | Domagoj          | Mljetska 89          | Osijek                                     | 31000    | 1984-06-                           |
| id. int(11)                                                   | □             | 5                     | 1 Vidakoviæ                              | Tomislav         | Koranska 47          | Osijek                                     | 31000    | $1994 - 11 -$                      |
| $rb$ , $int(11)$                                              | □             | 7                     | 2 Kovaè                                  | Dragan           | Mirna ulica 23       | Antunovac                                  | 31216    | $1979 - 07 -$                      |
| prezime, varch<br>ime, varchar(10                             | □             | 8                     | 3 Naðsombat.                             | A <sub>len</sub> | Vukovarska 256       | Osijek                                     | 31000    | $1976 - 09 -$                      |
| adresa, varcha                                                | O             | 10                    | 5 Lovrekoviæ                             | Mario            | Sieniak 119          | Osijek                                     | 31000    | $1992 - 11 -$                      |
| miesto, varchal                                               | о             | 11                    | 6 Šklebek                                | Saša             | N.Š.Zrinskog 34      | Antunovac                                  | 31216    | $1973 - 01 -$                      |
| postbroj, varch                                               | о             | 12                    | 7 Lazareviæ                              | Dario            | E.Kvaternika 67      | Višnjevac                                  | 31220    | 1978-03-                           |
| datumrodenja,                                                 | □             | 13                    | 8 Éeleda                                 | Davor            | Dravska <sub>3</sub> | Sarvaš                                     | 31000    | $1974 - 01 -$                      |
| oib, varchar(11                                               |               | 14                    | 9 Pekie                                  | Dražen           | Marjanska 12         | Osijek                                     | 31000    | $1965 - 10 -$                      |
| kontaktbroj, va                                               | □             | 15                    | 10 Radakoviæ                             | Dario            | A. Stepinca 4        | Beli Manastir                              | 31300    | $1993 - 03 -$                      |
| email, varchar(                                               | ◻             | 16                    | 11 Eizmadija                             | Tomislav         | Vukovarska 29a       | Osijek                                     | 31000    | 1980-03-                           |
| suglasnost, tim<br>Indexes<br>$+$                             | ◻             | 17                    | 12 Đukariæ                               | Tihomir          | Vukovarska 70        | Klisa                                      | 31207    | 1981-05-                           |
| <b>Views</b><br>$\overline{+}$                                | □             | 18                    | $13$ Stimac - Glaser                     | Denis            | Kneza Trpimira 4a    | Osijek                                     | 31000    | 1988-05-                           |
| <b>Stored Procs</b><br>田                                      | □             | 19                    | 14 Kaliæ                                 | Davor            | Sv. Roka 26          | Osijek                                     | 31000    | $1983 - 11 -$                      |
| Functions<br>田                                                | □             | 20                    | 15 Talaja                                | Juraj            | Frankopanska 74a     | Osijek                                     | 31000    | 1999-03-                           |
| <b>Triggers</b><br>田                                          | □             | 21                    | 16 Božiæ                                 | Kruno            | K.A.Stepinca 29      | Ernestinovo                                | 31215    | $1980 - 10 -$                      |
| Events<br>$\overline{+}$                                      | ◻             | 22                    | 17 Bilandžiæ                             | Marin            | Fruškogorska 26      | Osijek                                     | 31000    | $1990 - 01 -$                      |
| information schema<br>$\pm$                                   | ◻             | 23                    | 18 Jakuš                                 | Ema              | Bunjevaèka 10        | Zagreb                                     | 10000    | 1999-03-                           |
| 님<br>$\pm$<br>mysgl<br>$\equiv$ test<br>$\pm$                 | □             | 24                    | 19 Smiljan                               | Matei            | I.Mažuraniæa 6d      | Josipovac                                  | 31221    | $1993 - 07 -$                      |
|                                                               | □             | 25                    | 20 Huk                                   | Dražen           | P.Šandora 66         | Bilje                                      | 31327    | 1978-05-                           |
|                                                               | ◻             | 26                    | 21 Milinoviæ                             | Zoran            | V.Nazora 47          | Petrijevci                                 | 31208    | $1973 - 06 -$                      |
|                                                               | ◻             | 27                    | 22 Mirkoviæ                              | Martina          | Frankopanska 95a     | Osijek                                     | 31000    | $1989 - 04 -$                      |
|                                                               | п             | 28                    | 23 Strahinjie                            | Daniel           | P.Krešimira 33       | Darda                                      | 31326    | $1988 - 11 -$                      |
|                                                               | п             | 29                    | 24 Velimiroviæ                           | Marin            | Osjeèka 13           | Samatovci                                  | 31222    | $1993 - 07 - 4$<br>$\rightarrow$   |
| ≺<br>$\geq$                                                   |               |                       | Database: clanstvo Table: clanovitablica |                  |                      |                                            |          |                                    |
|                                                               |               |                       |                                          |                  | 30 row(s)            |                                            |          |                                    |

 *Slika 2.1. Izgled prozora programa SQLyog-a*

Na slici 2.1. prikazan je izgled aplikacije u SQLyog-u. U dijelu "Table data" vidljivi su podaci ispisani u tablici. Sa lijeve strane, vidljiva je cjelokupno kreirana baza podataka pod nazivom "clanstvo". Ona je spojena na lokalni server "root@localhost". Tablica je napravljena u sklopu desktop aplikacije koja predstavlja zadatak završnog rada. Sastoji se od podataka neophodnih za vođenje evidencija članova nekog kluba ili udruge (u našem slučaju nogometnog kluba).

# <span id="page-9-0"></span>**2.2. Visual Basic i Visual Studio**

Prema [5], Microsoft Visual Studio integrirana je razvojna okolina tvrtke Microsoft i predstavlja potpuno opremljeno integrirano razvojno okruženje kojeg koriste programeri diljem svijeta kako bi razvili međuplatformska rješenja. Nastao je kao proizvod tvrtke Microsoft 1997. godine, zaključno sa Visual Studio "15" koji je objavljen u ožujku 2016. godine. Postoji mogućnost korištenja raznih programskih jezika, a neki od njih su C#<sup>1</sup>, Visual Basic<sup>2</sup>, F#<sup>3</sup>, JavaScript<sup>4</sup>, Python<sup>5</sup>, HTML, C++, i drugi.

Umjesto da svaki puta pišemo programski kod od nule, Visual Studio nudi kodove opće namjene koji se nalazi na pravom mjestu, te se takav kod može urediti što uvelike smanjuje vrijeme potrebno za izradu projekta. Sadrži alate za prikazivanje i navigaciju elemenata projekta, bez obzira radi li se o prirodnom kodu jezika C#, nekoj slici ili možda zvučnoj datoteci.

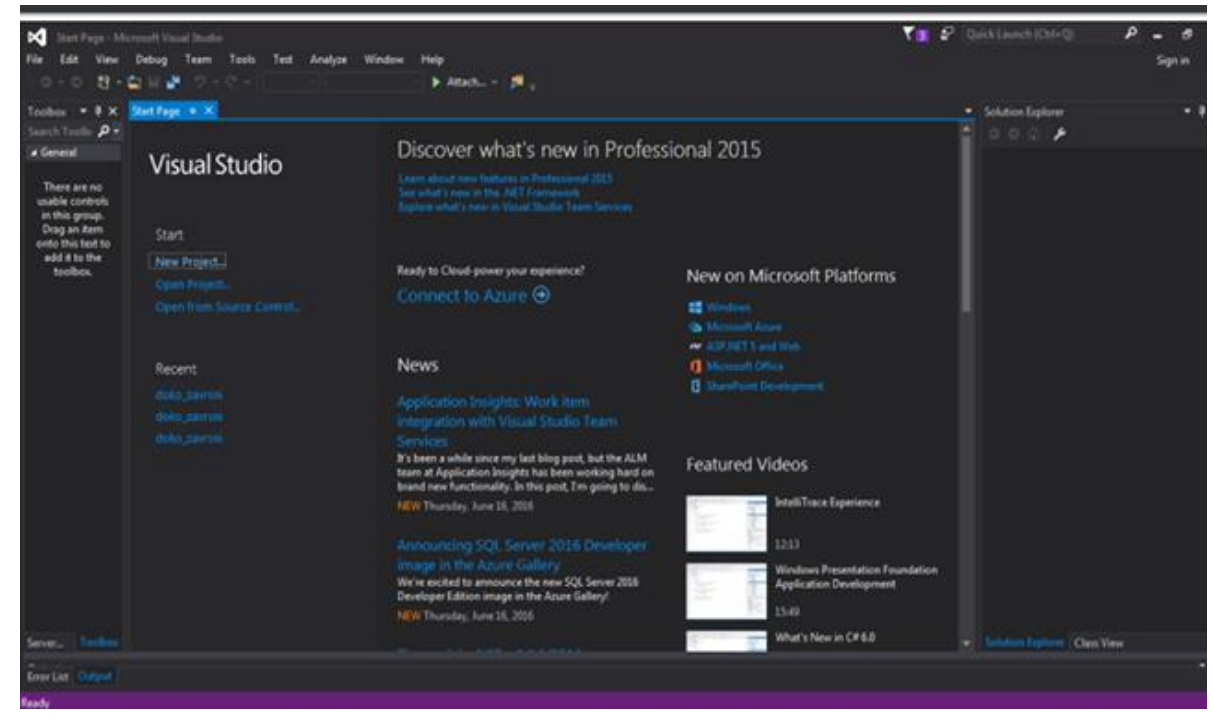

 *Slika 2.2. Prikaz početne stranice Microsoft Visual Studio 2015.*

**.** 

<sup>1</sup> C# - objektno orijentirani programski jezik

<sup>2</sup> Visual Basic - programski jezik za stvaranje grafičkog sučelja i aplikacija

<sup>3</sup> F# - objektno orijentirani programski jezik čiji se kod može pokrenuti na više platforma

<sup>4</sup> JavaScript – dinamičan, tipiziran i interpretiran programski jezik visoke razine

<sup>5</sup> Phyton – opće namijenjen programski jezik visoke razine

Prvi korak u kreiranju aplikacije Visual Basicom je stvaranje sučelja, vidljivog dijela aplikacije s kojim će korisnik surađivati. Forme i kontrole su osnovni dijelovi stvaranja sučelja; to su objekti kojima ćete izgraditi svoju aplikaciju. Forme su objekti koji ima svojstva koja određuju njihovo ponašanje, te događaje koji određuju interakciju s korisnikom. Postavljanjem svojstava forme i pisanjem Visual Basic programskog koda koji će odgovarati na događaje, prilagođen je objekt zahtjevima izrađene aplikacije, prema [6, str.31].

Objekti u Visual Basicu su sažeti – sadržavaju i svoj programski kod kao i svoje podatke, što ih čini lakšim za održavanje nego tradicionalni načini pisanja koda. Oni imaju svojstva, postupke i događaje. Dalje, stvaraju se iz klasa, koja određuje sučelje objekta, je li objekt javan, te pod kojim okolnostima će biti stvoren. Kako bi upotrijebili objekt, potrebno je imati upućivanje na njega u varijabli objekta. Tip povezivanja određuje brzinu kojom će se pristupati postupcima objekta korištenjem varijable objekta. Isto tako, varijabla objekta može biti: kasno povezana (late bound) ili rano povezana (early bond). Rano povezane varijable mogu bii povezane načinom DispID ili povezane načinom vtable (najbrže). Skup svojstava i postupaka naziva se sučelje, a podrazumijevano sučelje objekta u Visual Basicu je dvostruko sučelje koje podržava sva tri oblika povezivanja.

Prema [6, str.4], Visual Basic je dostupan u tri verzije. Svaka je opremljena tako a zadovolji određen krug razvojnih zahtjeva.

Visual Basic Learning omogućuje programerima lako stvaranje moćnih aplikacija za Microsoft Windows i Windows NT<sup>6</sup> operativne sustave. Uključuje sve interne kontrole te kontrole za nadzor nad mrežom, etiketama i bazama podataka.

Proffesional izdanje pruža računalnim profesionalcima potpuno opremljen komplet alata za razvoj rješenja za druge.

Enterprise izdanje omogućuje profesionalcima uz pomoć razvojnih timova stvaranje snažnih aplikacija za daljnju distribuciju. Uključuje sve osobine Proffesional izdanja te Back Office alate kao što su SQL Server, Microsoft Transaction Server, Internet Information Server i drugi.

**.** 

<sup>6</sup> Windows NT sustav – operativni sustav tvrtke Microsoft i općeniti naziv za niz operativnih sustava izvedenih iz njega

Velika važnost pridaje se fazi oblikovanja, koja je možda najvažniji dio stvaranja aplikacije u Visual Basicu. Način oblikovanja aplikacije može utjecati na razlike u njezinom izvođenju jednako kao i na mogućnost održavanja i iskoristivosti programskog koda. Programski kod u Visual Basic aplikaciji je organiziran na hijerarhijski način. Tipična aplikacija sastoji se od jednog ili više modula; forme za svaku formu u aplikaciji, mogućih standardnih modula za zajednički kod, te mogućih modula klase, prema [6, str.82].

Ono što je specifično za Visual Basic kao i većinu programskih okruženja, jest to da u sebi sadržava komponentu koja dovršava dio koda koji smo započeli pisati. Taj takozvani "IntelliSense"<sup>7</sup> nam uvelike pomaže da lakše dođemo do cilja koji smo si zadali. Visual Studio ima svoj "debugger" koji nam govori na kojim mjestima imamo grešku u liniji koda i na što trebamo obratiti pozornost, odnosno ispraviti to. Osim što Visual Studio olakšava pisanje aplikacija, omogućuje i jednostavniju distribuciju i prilagođavanje projekta različitim klijentima, radi lakšeg korištenja i instaliranja.

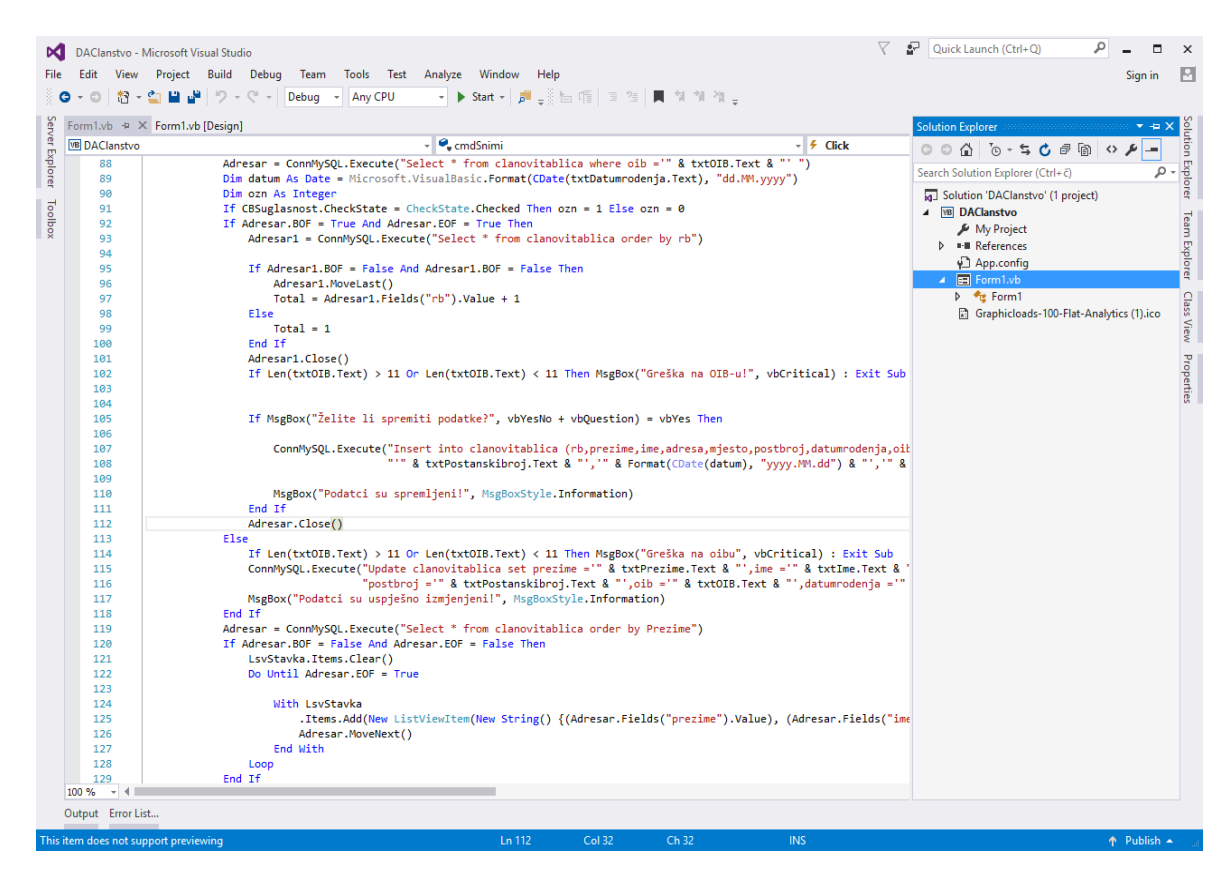

*Slika 2.3. Izgled prozora Microsoft Visual Studio-a 2015.*

**.** 

<sup>7</sup> Niz značajki za uređivanje koda, uključujući: završetak koda, informacije o parametru, brze informacije i popise članova

Na slici 2.3. prikazan je izgled programa "Visual Studio 2015" u kojem je napravljena aplikacija za članstvo. Sa desne strane nalazi se padajući izbornik koji služi za odabir projekata i prepravljanje već kreirane forme (linije kodova i dizajn). Isto tako, sa lijeve strane nalaze se linije kodova koje čine aplikaciju, a daju joj funkciju i svrhu. Linije kodova pisane su programskim jezikom Visual Basic, koji, iako je malo zastarjeli, nema prevelike razlike naspram modernog C#-a. Ima mnogo materijala koji olakšavaju rad na aplikaciji.

# <span id="page-13-0"></span>**3. APLIKACIJA**

Ovim poglavljem opisan je način na koji je aplikacija kreirana te njezina funkcionalnost i dizajn. Kroz nekoliko kratkih koraka, testiran je rad aplikacije. Kao što je već rečeno, aplikacija je izrađena u Visual Studio-u, a na slici 3.1. može se vidjeti njezin izgled.

| Desktop Aplikacija |                |                         |               |            |            |             |                    |                             | $\Box$       | $\times$ |
|--------------------|----------------|-------------------------|---------------|------------|------------|-------------|--------------------|-----------------------------|--------------|----------|
| <b>Ispis</b>       |                |                         |               |            |            |             |                    |                             | <b>IZLAZ</b> |          |
| Pretraživanje:     |                |                         |               |            |            |             |                    |                             |              |          |
| Prezime            | Ime            | Adresa                  | Mjesto        | <b>PBR</b> | Datum      | OIB         | Kontakt            | E-mail                      | Suglasnost   | Α        |
| Bačić              | Dino           | Opatijska 60            | Osijek        | 31000      | 04.05.1997 | 82835308144 | 0995777767         | cicbajug2@gmail.com         |              |          |
| Bilandžić          | <b>Marin</b>   | Fruškogorska 26         | Osijek        | 31000      | 02.01.1990 | 84744592528 | 0959143888         | marin.bilandzic@gmail.com   |              |          |
| Božić              | Kruno          | K.A.Stepinca 29         | Ernestinovo   | 31215      | 30.10.1980 | 04481218489 | 0992659913         | bozic.kruno@gmail.com       |              |          |
| Čeleda             | Davor          | Dravska 3               | Sarvaš        | 31000      | 20.01.1974 | 04316400900 | 0921878091         | davorceleda29@gmail.com     |              |          |
| Čizmadija          | Tomislav       | Vukovarska 29a          | Osijek        | 31000      | 18.03.1980 | 13091275378 | 0912031116         | tomostv@gmail.com           |              |          |
| Eklić              | Saša           | Am Schiffl 6            | Ingolstadt    | 85055      | 30.05.1988 | 39047924094 | 004915162.         | seklic988@gmail.com         |              |          |
| Grabovac           | Krunoslav      | J.Kaštelana 29a         | Tenja         | 31207      | 22.01.1980 | 54390979981 | 0951983122         | postarosk35@gmail.com       |              |          |
| <b>Huk</b>         | Dražen         | P. Šandora 66           | <b>Bilje</b>  | 31327      | 19.05.1978 | 31598362303 | 031750321          | drazenn.devotees@gmail.com  |              |          |
| Jakuš              | Ema            | Bunjevačka 10           | Zagreb        | 10000      | 05.03.1999 | 82734641006 | 0958621481         | ema.jakus@gmail.com         | $\mathbf{0}$ |          |
| Kalić              | Davor          | Sv. Roka 26             | Osijek        | 31000      | 25.11.1983 | 48368136626 | 0989225807         | dkalic83@gmail.com          | n            |          |
| Klasić             | Matija         | Zagorska 3              | Josipovac     | 31221      | 29.05.1993 | 68438895045 | 0919499268         | matijaos@net.hr             |              |          |
| Kovač              | Dragan         | Mirna ulica 23          | Antunovac     | 31216      | 31.07.1979 | 51433718759 | 0914242782         | dragan@auris.hr             |              |          |
| Kovačević          | Claudia        | Drayska 3               | Čepin         | 31431      | 20.03.1976 | 84811553460 | 0915356172         | claudia.kovacevic@gmail.com |              |          |
| Kubica             | <b>Dalibor</b> | Zrin. i Frankopana 148e | Seona         | 31500      | 08.11.1995 | 22157826731 | 0955066511         | kubica95@windowslive.com    |              |          |
| Lazarević          | Dario          | E.Kvaternika 67         | Višnjevac     | 31220      | 14.03.1978 | 82622040574 | 0917533202         | finaldario.l@gmail.com      |              |          |
| Lordan             | Tena           | Umaška 19               | Osijek        | 31000      | 24.07.1993 | 49479409565 | 0953881043         | lordan.tena@gmail.com       |              |          |
| Lovreković         | <b>Mario</b>   | Sienjak 119             | Osijek        | 31000      | 17.11.1992 | 16347398170 | 0922775175         | inatslavonski@gmail.com     | $\Omega$     |          |
| فنقسا              | Doug           | Kenlin Zunnimien 12n    | Dille         | 24207      | 12.04.1004 | 70074055704 | 0000022002         | 12 days Canad par           |              | v.       |
| Ime:               |                | Prezime:                | Adresa:       |            | Mjesto:    |             | Poštanski broj:    |                             |              |          |
|                    |                |                         |               |            |            |             |                    |                             |              |          |
| Datum rođenja:     |                | OIB                     | Kontakt broj: |            | E-Mail:    |             |                    |                             | Novi član    |          |
|                    |                |                         |               |            |            |             | $\boxdot$ Suglasan |                             |              |          |
|                    |                |                         |               |            |            |             |                    |                             | Spremi       |          |

*Slika 3.1. Izgled desktop aplikacije za vođenje članstva*

Aplikacija se sastoji od:

- a) četiri gumba s funkcijom
- b) prozora za pretragu članova
- c) prozora u kojem se nalaze već uneseni članovi u bazu
- d) trake za listanje članova
- e) prozora u koje se popunjavaju podatci o članovima

Pretraživanje u aplikaciji moguće je putem prezimena i OIB-a kako bi se olakšalo traženje određenog člana.

# <span id="page-14-0"></span>**3.1. Funkcionalnost i dizajn**

Kada se govori o funkcionalnosti i dizajnu aplikacije, govori se o načinu na koji je stvarana, ali i o njezinoj stvarnoj funkciji. Glavna i osnovna funkcija aplikacije je evidentiranje članstva. Aplikacija funkcionira na slijedeći način: kada se unesu podaci od neke osobe, oni se spreme u bazu pa je dalje omogućeno raspolaganje tim podacima. Što se tiče dizajna, aplikacija je jednostavna za unos podataka i lagana za korištenje.

| Form1.vb* |                    | Form1.vb [Design]* + X |          |               |            |         |     |                 |        |                                                                           |                    |
|-----------|--------------------|------------------------|----------|---------------|------------|---------|-----|-----------------|--------|---------------------------------------------------------------------------|--------------------|
|           |                    |                        |          |               |            |         |     |                 |        | Properties<br><b>LsvStavka</b> System.Windows.Forms.ListView <del>v</del> |                    |
|           | Desktop Aplikacija |                        |          |               |            |         |     |                 |        | 副野日のター                                                                    |                    |
|           |                    |                        |          |               |            |         |     |                 |        | <b>BackColor</b>                                                          | 255; 255; 192      |
|           | Ispis              |                        |          |               |            |         |     |                 |        | BackgroundImac <sub>(none)</sub>                                          |                    |
|           |                    |                        |          |               |            |         |     |                 |        | <b>BackgroundImac False</b>                                               |                    |
|           | Pretraživanje:     |                        |          |               |            |         |     |                 |        | BorderStyle                                                               | <b>FixedSingle</b> |
| Prezime   |                    | Ime                    | Adresa   | <b>Mjesto</b> | <b>PBR</b> | Datum   | OIB | Kontakt         | E-mail | CheckBoxes                                                                | False              |
|           |                    |                        |          |               |            |         |     |                 |        | Cursor                                                                    | <b>Default</b>     |
|           |                    |                        |          |               |            |         |     |                 |        | <b>田</b> Font                                                             | Arial; 9,75pt      |
|           |                    |                        |          |               |            |         |     |                 |        | ForeColor                                                                 | <b>WindowText</b>  |
|           |                    |                        |          |               |            |         |     |                 |        | <b>FullRowSelect</b>                                                      | <b>True</b>        |
|           |                    |                        |          |               |            |         |     |                 |        | GridLines                                                                 | <b>True</b>        |
|           |                    |                        |          |               |            |         |     |                 |        | <b>RightToLeft</b>                                                        | No                 |
|           |                    |                        |          |               |            |         |     |                 |        | RightToLeftLayor False                                                    |                    |
|           |                    |                        |          |               |            |         |     |                 |        | <b>El TileSize</b>                                                        | 0;0                |
|           |                    |                        |          |               |            |         |     |                 |        | <b>UseWaitCursor</b>                                                      | False              |
|           |                    |                        |          |               |            |         |     |                 |        | View<br><b>E</b> Behavior                                                 | <b>Details</b>     |
|           |                    |                        |          |               |            |         |     |                 |        | Activation                                                                | Standard           |
|           |                    |                        |          |               |            |         |     |                 |        | Alignment                                                                 | Top                |
|           |                    |                        |          |               |            |         |     |                 |        | AllowColumnRei False                                                      |                    |
|           |                    |                        |          |               |            |         |     |                 |        | AllowDrop                                                                 | False              |
|           |                    |                        |          |               |            |         |     |                 |        | AutoArrange                                                               | True               |
|           |                    |                        |          |               |            |         |     |                 |        | Columns                                                                   | (Collection)       |
|           |                    |                        |          |               |            |         |     |                 |        | ContextMenuStri (none)                                                    |                    |
|           |                    |                        |          |               |            |         |     |                 |        | Enabled                                                                   | True               |
|           |                    |                        |          |               |            |         |     |                 |        | Groups                                                                    | (Collection)       |
| Ime:      |                    |                        | Prezime: | Adresa:       |            | Mjesto: |     | Poštanski broj: |        | HeaderStyle                                                               | Clickable          |
|           |                    |                        |          |               |            |         |     |                 |        | HideSelection                                                             | True               |
|           | Datum rođenja:     |                        | OIB:     | Kontakt broj: |            | E-Mail: |     |                 |        | HotTracking                                                               | False              |
|           |                    |                        |          |               |            |         |     |                 |        | HoverSelection                                                            | False              |
|           |                    |                        |          |               |            |         |     | Suglasan        |        | ImeMode                                                                   | NoControl          |
|           |                    |                        |          |               |            |         |     |                 |        | <b>Items</b>                                                              | (Collection)       |
|           |                    |                        |          |               |            |         |     |                 |        | <b>Items</b>                                                              |                    |

*Slika 3.2. Prikaz dizajna desktop aplikacije*

Na slici 3.2. prikazano je kako je aplikacija dizajnirana. Sa desne strane nalazi se izbornik koji služi za uređivanje pojedinog bloka aplikacije. Duplim klikom na blok kreira se prazni dio koda u kojem se daje funkcija.

### <span id="page-15-0"></span>**3.2. Programska izvedba**

Ovim poglavljem prikazan je rad aplikacije "u pozadini", odnosno rad preko linija kodova. Linije kodova objašnjene su počevši redom od spajanja na lokalnu adresu na kojoj je kreirana baza pa sve do kraja kada se završava ispis svih članova u bazi. Tako započinje spajanje na bazu koje se uspješno izvršava ukoliko se u bazi nalazi barem jedan popunjen obrazac sa podacima (ime, prezime, adresa, mjesto, post broj, itd.). U slučaju da prethodni uvjet nije zadovoljen, dolazi do nemogućnosti spajanja na bazu, sve dok obrazac ne bude popunjen. Ukoliko se pokuša pristupiti mojoj lokalnoj bazi sa nekog drugog računala, dolazi do izbacivanja greške: "Neuspjelo spajanje na Server!".

```
ConnMySQL = New ADODB.Connection
```
 *ConnMySQL.ConnectionString = "Driver=MySQL ODBC 3.51 Driver;Server=localhost;UID=root;PWD=;DATABASE=clanstvo"*

> *ConnMySQL.CursorLocation = ADODB.CursorLocationEnum.adUseClient ConnMySQL.Open()*

 *Catch ex As Exception*

 *If Err.Number <> 0 Then*

 *MsgBox("Neuspjelo spajanje na Server!" & vbCrLf & "Opis greške: " & Err.Description, vbInformation)*

Klikom na bilo koji uneseni član iz popisa, dobiveni su svi podaci u kvadratićima koje je moguće mijenjati i ispravljati.

```
 Private Sub LsvStavka_Click(sender As Object, e As EventArgs) Handles LsvStavka.Click
   Dim lvi As ListViewItem = LsvStavka.SelectedItems(0)
   txtPrezime.Text = lvi.SubItems(0).Text.Trim
   txtIme.Text = lvi.SubItems(1).Text.Trim
   txtOIB.Text = lvi.SubItems(6).Text.Trim
   CBSuglasnost.CheckState = CInt(lvi.SubItems(9).Text)
   txtIme.Focus()
 End Sub
```
Unosom novog člana i klikom na gumb – "novi član", pokreće se niz naredbi gdje se brišu svi podatci u prozorima brišu i ostavljaju prazno mjesto. Kursor za tipkanje automatski se stavlja na "Ime", obzirom da je ono prvo po redu i namješteno po "defaultu".

 *Private Sub cmdNovi\_Click(sender As Object, e As EventArgs) Handles cmdNovi.Click txtIme.Text = "" txtPrezime.Text = "" txtAdresa.Text = "" CBSuglasnost.Checked = False txtIme.Focus()*

Klikom na gumb "spremi", izvršava se duži niz naredbi. Prvo dolazi do slanja podataka upisanih u tablici, a nakon toga slijedi provjera točnosti, tj. netočnosti OIB-a. Postoje dva slučaja sa OIB-om: kod prvog slučaja OIB nije dovoljan ili postoji prevelik broj znamenki (mora biti 11), dok se kod drugog slučaja javlja mogućnost postojanja osobe sa tim istim OIB-om unesenim u bazu. Ukoliko je OIB krivo upisan dolazi do izbacivanja tekstualne poruke: "Greška na OIB-u!".

*Private Sub cmdSnimi\_Click(sender As Object, e As EventArgs) Handles cmdSnimi.Click*

 *Try*

 *Adresar = ConnMySQL.Execute("Select \* from clanovitablica where oib ='" & txtOIB.Text & "' ")*

### *End If*

 *Adresar1.Close() If Len(txtOIB.Text) > 11 Or Len(txtOIB.Text) < 11 Then MsgBox("Greška na OIB-u!", vbCritical) : Exit Sub*

Ako je sve u redu, program dalje nastavlja sa provjerom podataka i dodaje cjelokupnog člana u bazu zajedno sa njegovim rednim brojem. Na kraju se pojavljuje prozor sa porukom: "Želite li spremiti podatke?", a nakon odabira "Da", izbacuje se nova tekstualna poruka: "Podatci su spremljeni!".

 *MsgBox("Podatci su spremljeni!", MsgBoxStyle.Information) End If Adresar.Close()*

Postoji i druga opcija korištenja naredbe "spremi", a to je da se nakon klika na jednog od članova, izmijene podaci. Nakon klika na gumb "spremi" ponovo se radi proviera (zbog OIB-a). Ukoliko je sve u redu, izmjene se spremaju sa izbačenom porukom: "Podatci su uspješno spremljeni!". U slučaju da nakon izmjene podataka OIB i dalje nije ispravno unesen, opet će doći do izbacivanja poruke: "Greška na oib-u!". Tada su potrebne nove izmjene sve dok se ne zadovolji postavljeni uvjet.

#### *Else*

 *If Len(txtOIB.Text) > 11 Or Len(txtOIB.Text) < 11 Then MsgBox("Greška na oibu", vbCritical) : Exit Sub*

 *MsgBox("Podatci su uspješno izmjenjeni!", MsgBoxStyle.Information)*

 *Catch ex As Exception MessageBox.Show("Error occurred: " & ex.Message) End Try End Sub*

U ovome dijelu koda provjerava se unos datuma rođenja. Datum mora biti napisan u formatu dd.MM.yyyy. kako bi ga aplikacija ispravno registrirala. U suprotnom slučaju ispisuje se greška.

## *txtDatumrodenja. Text = Microsoft. VisualBasic. format (DatNadnevak, dd. MM. yyyy ") Izlaz Pod*

Kod gumba za pretraživanje koji služi za lakše pretraživanje, definirane su linije kodova za pretragu po OIB-u ili po prezimenu.

 *Adresar = ConnMySQL.Execute("SELECT \* FROM clanovitablica WHERE OIB like '%" & txtPretraga.Text & "%' Order by prezime")*

 *Adresar = ConnMySQL.Execute("SELECT \* FROM clanovitablica WHERE prezime like '%" & txtPretraga.Text & "%' Order By prezime")*

Još jedna od brojnih funkcija koju aplikacija omogućava je brisanje člana iz tablice. Vrši se na način da se dvostrukim klikom označi osoba koja se treba obrisat, a nakon toga pojavljuje se prozor sa pitanjem "Želite li obrisati osobu?"

```
 If Adresar.BOF = False And Adresar.EOF = False Then
   If MsgBox("Želite li obrisati osobu?", vbYesNo + vbQuestion) = vbYes Then
     ConnMySQL.Execute("Delete from clanovitablica where OIB='" & oznaka & "'")
   End If
```
 *Catch ex As Exception MessageBox.Show("Error occurred: " & ex.Message) End Try End Sub*

Posljednji blok naredbi opisuje ispis svih članova nogometnog kluba sa njihovim punim podatcima navedenim u bazi podataka. Ispis počinje sa naslovom i datumom ispisa, a označavaju se svi članovi u tablici koji se trenutno nalaze u bazi. Prema zadanim parametrima, za svaki prazan kvadrat unosa podataka određeno je koliko maksimalno znakova zauzima riječ. Primjerice, za redni broj člana je 6 znakova, za prezime člana je 10 znakova, za ime člana je 10 znakova, za email je 20 znakova, itd. U konačnici, ispis se sprema kao PDF dokument pod nazivom "Clanovi.pdf".

 *PdfWriter.GetInstance(document, New FileStream("Clanovi.pdf", FileMode.Create)) document.Open()*

 *Dim headerwidths As Single() = {6, 10, 10, 15, 10, 6, 10, 10, 10, 20, 4} datatable.SetWidths(headerwidths) System.Diagnostics.Process.Start(My.Application.Info.DirectoryPath & "\Clanovi.pdf") Catch ex As Exception*

 *Dim myProcess As Process = New Process() myProcess.StartInfo.FileName = My.Application.Info.DirectoryPath & "\Clanovi.pdf" myProcess.EnableRaisingEvents = True*

# <span id="page-19-0"></span>**3.3. Testiranje rada aplikacije**

Ovim poglavljem opisan je rad aplikacije preko gumbova koji se nalaze u aplikaciji, odnosno način na koji svaki gumb funkcionira. Rad aplikacije objašnjava se preko teksta, a potkrijepljen je nizom snimaka zaslona, tzv. "printscreenova".

## <span id="page-19-1"></span>3.3.1. Gumb "Spremi" – funkcija

Prvi gumb na aplikaciji je gumb "Spremi". Iz naziva je vidljivo da služi za spremanje novog člana u aplikaciju. Obzirom da je aplikacija povezana sa bazom podataka, novi član se sprema na bazu i time trajno ostaje u aplikaciji. Ujedno ostaje i na raspolaganju za trajno korištenje i upravljanje podatcima.

| Desktop Aplikacija |              |                       |                      |            |             |                      |                   |                               | $\Box$<br>X  |
|--------------------|--------------|-----------------------|----------------------|------------|-------------|----------------------|-------------------|-------------------------------|--------------|
| Ispis              |              |                       |                      |            |             |                      |                   |                               | <b>IZLAZ</b> |
| Pretraživanje:     |              |                       |                      |            |             |                      |                   |                               |              |
| Prezime            | Ime          | Adresa                | <b>Mjesto</b>        | <b>PBR</b> | Datum       | <b>OIB</b>           | Kontakt           | E-mail                        | Suglasnost   |
| Bešker             | Ana          | Buk 9                 | Pleternica           | 34310      | 22.6.1994.  | 31191966076          | 0997465115        | ana.besker22@gmail.com        | 0            |
| Flajšman           | Tanja        | Stjepana Radića 59    | <b>Vidovec</b>       | 42205      | 7.11.1994.  | 34512454766          | 0917291242        | tanja.flajsman@gmail.com      | 1            |
| Grašarević         | Radivoj      | Karanačka 1           | <b>Beli Manastir</b> | 31300      | 17 10 1995  | 69999720436          | 0995160091        | raso.grasarevic@gmail.com     | $\mathbf{0}$ |
| Grgić              | Pavo         | J. J. Strossmayera 66 | Višnjevac            | 31220      | 14 10 1997  | 69124889144          | 0976438986        | pavogrgic2@gmail.com          | $\mathbf{0}$ |
| Harkanovac         | <b>lvica</b> | Kozjačka 122          | Osijek               | 31000      | 8.1.1963    | 12345678901          | 0950714554        | opal@opal.com.hr              |              |
| Kovač              | Dominik      | Poštanska ulica 52    | Josipovac            | 31221      | 29.6.1997.  | 57181095720          | 0958239354        | dominikhusar33@gmail.com      | 1            |
| Kovačević          | <b>Ivo</b>   | Vrbovac 114           | Odžak                | 76290      | 20.11.1961. | 75204200028          | +38763821         | ivokovace@gmail.com           | n            |
| Kovačević          | Roberto      | Vrbovac 114           | Odžak                | 76290      | 18.7.1991.  | 67620835119          | +38763253         | robi.bobi357@gmail.com        | n            |
| Ledenčan           | Toni         | Stanka vraza 5        | Osijek               | 31000      | 20.8.1991.  | 59086172413          | 0993229193        | tledencan@gmail.com           |              |
| Lončarević         | Mateo        | Kralja Zvonimira 49   | <b>Bilje</b>         | 31327      | 28.3.2009.  | 68195923665          | 0953960102        | domagojloncarevic92@gmail.com |              |
| Lucović            | Andrija      | Marindvor 47          | Požega               | 34000      | 15.11.1996. | 85552084798          | 0993238128        | romellukaku10@gmail.com       |              |
| Mišić              | Izabela      | Trnovac <sub>1C</sub> | Velika               | 34330      | 2.4.1998.   | 69532564853          | 0992401998        | isabela.misic@gmail.com       |              |
| Paradžik           | Petar        | Vladimira Nazora 104  | Semelici             | 31403      | 20.1.1997.  | 96631705913          | 0957598845        | petar paradzik1@mail.com      |              |
| Pinter             | Vanna        | Kninska 3             | Osijek               | 31000      | 1.10.1996.  | 97396711548          | 0953505559        | vannavno@gmail.com            |              |
| Šimudnić           | Marko        | Andrije Hebranga 85   | <b>Đakovo</b>        | 31400      | 22.9.1991.  | 89680102381          | 0976694195        | sima.sjever@msn.com           | $\Omega$     |
| Štorat             | Josip        | Vukovarska 126b       | Osijek               | 31000      | 14.9.1993.  | 25719909865          | 992792396         | josip.storat24@gmail.com      |              |
| Svalina            | Nikola       | Grqura Mihaljevića 56 | Dalj                 | 31226      | 23 12 1999  | 23675336844          | 0916212124        | svalina.nikola@gmail.com      |              |
| Vidović            | Andrej       | Prud b.b 74           | Prud                 | 76290      | 10.2.1997.  | 10202223359          | 0919327331        | andrejvidovic19@gmail.com     | 1            |
| Ime:               |              | Prezime:              | Adresa:              |            | Mjesto:     |                      | Poštanski broj:   |                               |              |
| Tomislav           |              | Vidaković             | Koranska 47          |            | Osijek      |                      | 31000             |                               |              |
| Datum rođenja:     |              | OIB:                  | Kontakt broj:        |            | E-Mail:     |                      |                   |                               | Novi član    |
| 19.11.1994.        |              | 87535710025           | 0915854668           |            |             | t1vidakovic@etfos.hr | <b>⊠</b> Suglasan |                               |              |
|                    |              |                       |                      |            |             |                      |                   |                               | Sprem        |
|                    |              |                       |                      |            |             |                      |                   |                               |              |

 *Slika 3.3. Prikaz funkcije gumba "Spremi"*

Kao što je vidljivo na slici 3.3., kada su popunjeni svi prozori na unos podataka, klikom na gumb "Spremi" pojavljuje se prozor sa porukom: "Želite li spremiti podatke?" Nakon potvrdnog "Da", pojavljuje se prozor sa porukom "Podatci su spremljeni!". Oni ostaju u prozoru i nakon spremanja zbog provjere da nešto nije krivo uneseno.

## <span id="page-20-0"></span>3.3.2. Gumb "Novi član" – funkcija

Nakon uspješnog spremanja člana, klikom na gumb "Novi član", oslobađaju se prozori za unos podataka i omogućavaju unos novih podataka.

| Desktop Aplikacija |                |                       |                      |            |             |             |                 |                               | $\Box$       | $\times$ |
|--------------------|----------------|-----------------------|----------------------|------------|-------------|-------------|-----------------|-------------------------------|--------------|----------|
| Ispis              |                |                       |                      |            |             |             |                 |                               | <b>IZLAZ</b> |          |
| Pretraživanje:     |                |                       |                      |            |             |             |                 |                               |              |          |
| Prezime            | Ime            | Adresa                | Mjesto               | <b>PBR</b> | Datum       | OIB         | Kontakt         | F-mail                        | Suglasnost   | $\wedge$ |
| Bešker             | Ana            | Buk 9                 | Pleternica           | 34310      | 22.6.1994.  | 31191966076 | 0997465115      | ana.besker22@gmail.com        |              |          |
| Flajšman           | Tanja          | Stjepana Radića 59    | Vidovec              | 42205      | 7.11.1994.  | 34512454766 | 0917291242      | tanja.flajsman@gmail.com      |              |          |
| Grašarević         | Radivoj        | Karanačka 1           | <b>Beli Manastir</b> | 31300      | 17.10.1995  | 69999720436 | 0995160091      | raso.grasarevic@gmail.com     | 0            |          |
| Grgić              | Pavo           | J. J. Strossmayera 66 | Višnjevac            | 31220      | 14.10.1997. | 69124889144 | 0976438986      | pavogrgic2@gmail.com          |              |          |
| Harkanovac         | <b>lvica</b>   | Kozjačka 122          | Osijek               | 31000      | 8.1.1963.   | 12345678901 | 0950714554      | opal@opal.com.hr              |              |          |
| Kovač              | <b>Dominik</b> | Poštanska ulica 52    | Josipovac            | 31221      | 29.6.1997.  | 57181095720 | 0958239354      | dominikhusar33@gmail.com      |              |          |
| Kovačević          | Ivo            | Vrbovac 114           | Odžak                | 76290      | 20.11.1961. | 75204200028 | +38763821       | ivokovace@gmail.com           |              |          |
| Kovačević          | Roberto        | Vrbovac 114           | Odžak                | 76290      | 18.7.1991.  | 67620835119 | +38763253       | robi.bobi357@gmail.com        |              |          |
| Ledenčan           | Toni           | Stanka vraza 5        | Osijek               | 31000      | 20.8.1991.  | 59086172413 | 0993229193      | tledencan@gmail.com           |              |          |
| Lončarević         | Mateo          | Kralja Zvonimira 49   | <b>Bilje</b>         | 31327      | 28.3.2009.  | 68195923665 | 0953960102      | domagojloncarevic92@gmail.com |              |          |
| Lucović            | Andrija        | Marindvor 47          | Požega               | 34000      | 15.11.1996. | 85552084798 | 0993238128      | romellukaku10@gmail.com       |              |          |
| Mišić              | Izabela        | Trnovac <sub>1C</sub> | Velika               | 34330      | 2.4.1998.   | 69532564853 | 0992401998      | isabela.misic@gmail.com       |              |          |
| Paradžik           | Petar          | Vladimira Nazora 104  | Semeljci             | 31403      | 20.1.1997.  | 96631705913 | 0957598845      | petar paradzik1@mail.com      |              |          |
| Pinter             | Vanna          | Kninska 3             | Osijek               | 31000      | 1.10.1996.  | 97396711548 | 0953505559      | vannavno@gmail.com            |              |          |
| Šimudnić           | Marko          | Andrije Hebranga 85   | <b>Đakovo</b>        | 31400      | 22.9.1991.  | 89680102381 | 0976694195      | sima.sjever@msn.com           |              |          |
| Štorat             | Josip          | Vukovarska 126b       | Osijek               | 31000      | 14.9.1993.  | 25719909865 | 992792396       | josip.storat24@gmail.com      |              |          |
| <b>Svalina</b>     | Nikola         | Grgura Mihaljevića 56 | Dali                 | 31226      | 23.12.1999. | 23675336844 | 0916212124      | svalina.nikola@gmail.com      |              |          |
| Vidaković          | Tomislav       | Koranska 47           | Osijek               | 31000      | 19.11.1994. | 87535710025 | 0915854668      | t1vidakovic@etfos.hr          |              | v        |
| Ime:               |                | Prezime:              | Adresa:              |            | Mjesto:     |             | Poštanski broj: |                               |              |          |
|                    |                |                       |                      |            |             |             |                 |                               |              |          |
| Datum rođenja:     |                | OIB:                  | Kontakt broj:        |            | E-Mail:     |             |                 |                               | Novi član    |          |
|                    |                |                       |                      |            |             |             | $\Box$ Suglasan |                               |              |          |
|                    |                |                       |                      |            |             |             |                 |                               | Spremi       |          |

 *Slika 3.4. Izgled prozora nakon korištenja gumba "Novi član"*

## <span id="page-20-1"></span>**3.3.3. Traka za pretraživanje**

Traka za pretraživanje pomaže filtriranju baza sa velikim brojem članova. U ovoj aplikaciji omogućena je pretraga prema prezimenu i prema OIB-u. Jedan od članova uzima se kao primjer. Primjerice, želi se pronaći osoba "Tomislav Vidaković".

| Desktop Aplikacija |                |                       |                      |            |             |             |                 |                               | $\Box$<br>$\times$ |              |
|--------------------|----------------|-----------------------|----------------------|------------|-------------|-------------|-----------------|-------------------------------|--------------------|--------------|
| <b>Ispis</b>       |                |                       |                      |            |             |             |                 |                               | <b>IZLAZ</b>       |              |
| Pretraživanje:     |                |                       |                      |            |             |             |                 |                               |                    |              |
| Prezime            | Ime            | Adresa                | Mjesto               | <b>PBR</b> | Datum       | OIB         | Kontakt         | E-mail                        | Suglasnost         |              |
| Bešker             | Ana            | Buk 9                 | Pleternica           | 34310      | 22.6.1994.  | 31191966076 | 0997465115      | ana.besker22@gmail.com        |                    |              |
| Flajšman           | Tanja          | Stjepana Radića 59    | <b>Vidovec</b>       | 42205      | 7.11.1994.  | 34512454766 | 0917291242      | tanja.flajsman@gmail.com      |                    |              |
| Grašarević         | Radivoj        | Karanačka 1           | <b>Beli Manastir</b> | 31300      | 17.10.1995. | 69999720436 | 0995160091      | raso.grasarevic@gmail.com     |                    |              |
| Grgić              | Pavo           | J. J. Strossmayera 66 | Višnjevac            | 31220      | 14.10.1997. | 69124889144 | 0976438986      | pavogrgic2@gmail.com          |                    |              |
| Harkanovac         | <b>lvica</b>   | Kozjačka 122          | Osijek               | 31000      | 8.1.1963.   | 12345678901 | 0950714554      | opal@opal.com.hr              |                    |              |
| Kovač              | <b>Dominik</b> | Poštanska ulica 52    | Josipovac            | 31221      | 29.6.1997.  | 57181095720 | 0958239354      | dominikhusar33@gmail.com      |                    |              |
| Kovačević          | <b>Ivo</b>     | Vrbovac 114           | Odžak                | 76290      | 20.11.1961. | 75204200028 | +38763821       | ivokovace@gmail.com           |                    |              |
| Kovačević          | Roberto        | Vrbovac 114           | Odžak                | 76290      | 18.7.1991.  | 67620835119 | +38763253       | robi.bobi357@gmail.com        |                    |              |
| Ledenčan           | Toni           | Stanka vraza 5        | Osijek               | 31000      | 20.8.1991.  | 59086172413 | 0993229193      | tledencan@gmail.com           |                    |              |
| Lončarević         | Mateo          | Kralja Zvonimira 49   | <b>Bilje</b>         | 31327      | 28.3.2009.  | 68195923665 | 0953960102      | domagojloncarevic92@gmail.com |                    |              |
| Lucović            | Andriia        | Marindvor 47          | Požega               | 34000      | 15.11.1996. | 85552084798 | 0993238128      | romellukaku10@gmail.com       |                    |              |
| Mišić              | Izabela        | Trnovac <sub>1C</sub> | Velika               | 34330      | 2.4.1998.   | 69532564853 | 0992401998      | isabela.misic@gmail.com       |                    |              |
| Paradžik           | Petar          | Vladimira Nazora 104  | Semelici             | 31403      | 20.1.1997.  | 96631705913 | 0957598845      | petar paradzik1@mail.com      |                    |              |
| Pinter             | Vanna          | Kninska 3             | Osijek               | 31000      | 1.10.1996.  | 97396711548 | 0953505559      | vannavno@gmail.com            |                    |              |
| Šimudnić           | Marko          | Andrije Hebranga 85   | <b>Đakovo</b>        | 31400      | 22.9.1991.  | 89680102381 | 0976694195      | sima.sjever@msn.com           |                    |              |
| Štorat             | Josip          | Vukovarska 126b       | Osijek               | 31000      | 14.9.1993.  | 25719909865 | 992792396       | josip.storat24@gmail.com      |                    |              |
| <b>Svalina</b>     | Nikola         | Grgura Mihaljevića 56 | Dalj                 | 31226      | 23.12.1999. | 23675336844 | 0916212124      | svalina.nikola@gmail.com      |                    |              |
| Vidaković          | Tomislav       | Koranska 47           | Osijek               | 31000      | 19.11.1994. | 87535710025 | 0915854668      | t1vidakovic@etfos.hr          |                    | $\checkmark$ |
| Ime:               |                | Prezime:              | Adresa:              |            | Mjesto:     |             | Poštanski broj: |                               |                    |              |
|                    |                |                       |                      |            |             |             |                 |                               |                    |              |
| Datum rođenia:     |                | OIB:                  | Kontakt broj:        |            | E-Mail:     |             |                 |                               | Novi član          |              |
|                    |                |                       |                      |            |             |             | $\Box$ Suglasan |                               |                    |              |
|                    |                |                       |                      |            |             |             |                 |                               | Spremi             |              |
|                    |                |                       |                      |            |             |             |                 |                               |                    |              |

 *Slika 3.5. Korištenje trake za pretraživanje*

Upisivanjem prezimena "Vidaković" (vidljivo na slici 3.6), pronađena je tražena osoba na veoma jednostavan način. Pretraga prema OIB-u je identična, no ona može prikazati isključivo jednog člana jer je OIB jedinstven podatak kod svake osobe.

| Desktop Aplikacija |           |             |        |            |             |             |            |                      |              |  |
|--------------------|-----------|-------------|--------|------------|-------------|-------------|------------|----------------------|--------------|--|
| Ispis              |           |             |        |            |             |             |            |                      | <b>IZLAZ</b> |  |
| Pretraživanje:     | Vidaković |             |        |            |             |             |            |                      |              |  |
| Prezime            | Ime       | Adresa      | Miesto | <b>PBR</b> | Datum       | <b>OIB</b>  | Kontakt    | E-mail               | Suglasnost   |  |
| Vidaković          | Tomislav  | Koranska 47 | Osijek | 31000      | 19.11.1994. | 87535710025 | 0915854668 | t1vidakovic@etfos.hr |              |  |

 *Slika 3.6. Prikaz pretrage prema prezimenu*

## <span id="page-21-0"></span>**3.3.4. Brisanje člana na dvostruki klik**

Osim funkcije dodavanja novog člana, spremanja njegovih podataka i olakšanog pretraživanja tih podataka, članovi se mogu i brisati. Dvostrukim klikom na člana kojeg želimo ukloniti iz baze podataka, pojavljuje se prozor sa porukom "Želite li obrisati člana?". Klikom na "Da", član je obrisan u potpunosti, što pokazuje slika 3.7. Podaci od osobe ostaju popunjeni u slučaju da je greškom došlo do brisanja.

| Desktop Aplikacija |                 |                       |                      |                           |             |                      |                    |                               | п            | $\times$     |
|--------------------|-----------------|-----------------------|----------------------|---------------------------|-------------|----------------------|--------------------|-------------------------------|--------------|--------------|
| <b>Ispis</b>       |                 |                       |                      |                           |             |                      |                    |                               | <b>IZLAZ</b> |              |
| Pretraživanje:     |                 |                       |                      |                           |             |                      |                    |                               |              |              |
| Prezime            | Ime             | Adresa                | <b>Mjesto</b>        | <b>PBR</b>                | Datum       | OIB                  | Kontakt            | E-mail                        | Suglasnost   |              |
| Bešker             | Ana             | Buk 9                 | Pleternica           | 34310                     | 22.6.1994   | 31191966076          | 0997465115         | ana.besker22@gmail.com        | $\Omega$     |              |
| Flajšman           | Tanja           | Stjepana Radića 59    | <b>Vidovec</b>       | 42205                     | 7.11.1994.  | 34512454766          | 0917291242         | tanja.flajsman@gmail.com      |              |              |
| Grašarević         | Radivoj         | Karanačka 1           | <b>Beli Manastir</b> | 31300                     | 17.10.1995. | 69999720436          | 0995160091         | raso.grasarevic@gmail.com     | $\mathbf{0}$ |              |
| Grgić              | Pavo            | J. J. Strossmayera 66 | Višnjevac            | 31220                     | 14.10.1997. | 69124889144          | 0976438986         | pavogrgic2@gmail.com          |              |              |
| Harkanovac         | <b>hica</b>     | Kozjačka 122          | Osijek               | 31000                     | 8.1.1963.   | 12345678901          | 0950714554         | opal@opal.com.hr              |              |              |
| Kovač              | <b>Dominik</b>  | Poštanska ulica 52    | Josipovac            |                           |             | 1095720              | 0958239354         | dominikhusar33@gmail.com      |              |              |
| Kovačević          | <b>Ivo</b>      | Vrbovac 114           | Odžak                | <b>DAClanstvo</b>         |             | 4200028              | +38763821          | ivokovace@gmail.com           | $\Omega$     |              |
| Kovačević          | Roberto         | Vrbovac 114           | Odžak                |                           |             | 0835119              | +38763253          | robi.bobi357@gmail.com        | O            |              |
| Ledenčan           | Toni            | Stanka vraza 5        | Osijek               | Želite li obrisati osobu? |             | 6172413              | 0993229193         | tledencan@gmail.com           |              |              |
| Lončarević         | Mateo           | Kralja Zvonimira 49   | <b>Bilje</b>         |                           |             | 5923665              | 0953960102         | domagojloncarevic92@gmail.com |              |              |
| Lucović            | Andrija         | Marindvor 47          | Požega               |                           |             | 2084798              | 0993238128         | romellukaku10@gmail.com       |              |              |
| Mišić              | Izabela         | Trnovac <sub>1C</sub> | Velika               | Da                        | <b>Ne</b>   | 2564853              | 0992401998         | isabela.misic@gmail.com       |              |              |
| Paradžik           | Petar           | Vladimira Nazora 104  | Semeljci             |                           |             | 1705913              | 0957598845         | petar paradzik1@mail.com      |              |              |
| Pinter             | Vanna           | Kninska 3             | Osijek               | 31000                     | 1.10.1996   | 97396711548          | 0953505559         | vannavno@gmail.com            |              |              |
| Šimudnić           | Marko           | Andrije Hebranga 85   | <b>Đakovo</b>        | 31400                     | 22.9.1991.  | 89680102381          | 0976694195         | sima.sjever@msn.com           |              |              |
| Štorat             | Josip           | Vukovarska 126b       | Osijek               | 31000                     | 14.9.1993.  | 25719909865          | 992792396          | josip.storat24@gmail.com      |              |              |
| Svalina            | Nikola          | Grgura Mihaljevića 56 | Dali                 | 31226                     | 23.12.1999. | 23675336844          | 0916212124         | svalina.nikola@gmail.com      |              |              |
| Vidaković          | <b>Tomislav</b> | Koranska 47           | Osijek               | 31000                     | 19.11.1994  | 87535710025          | 0915854668         | t1vidakovic@etfos.hr          |              | $\checkmark$ |
| Ime:               |                 | Prezime:              | Adresa:              |                           | Mjesto:     |                      | Poštanski broj:    |                               |              |              |
| Tomislav           |                 | Vidaković             | Koranska 47          |                           | Osijek      |                      | 31000              |                               |              |              |
| Datum rođenia:     |                 | OIB:                  | Kontakt broj:        |                           | E-Mail:     |                      |                    |                               | Novi član    |              |
| 19.11.1994.        |                 | 87535710025           | 0915854668           |                           |             | t1vidakovic@etfos.hr | $\boxdot$ Suglasan |                               |              |              |
|                    |                 |                       |                      |                           |             |                      |                    |                               | Spremi       |              |

 *Slika 3.7. Potvrda brisanja osobe iz tablice*

# <span id="page-22-0"></span>**3.3.5. Gumb "Ispis" – funkcija**

Ispis svih članova nogometnog kluba: Datum ispisa - 28.06.2018

Iduća mogućnost koju nudi aplikacija odnosi se na ispis svih članova u .pdf formatu. Nakon ispisa u .pdf formatu može se isprintati. Na papiru su ispisani svi osobni podaci određene osobe, što olakšava kontaktiranje članova. Također, vidljiv je i datum kada je .pdf dokument kreiran.

| Red. br.     | Prezime        | Ime            | Adresa                 | Mjesto                      | <b>PBR</b> | Datum Rođenja | <b>OIB</b>  | Kontakt      | E-mail                        | D/N         |
|--------------|----------------|----------------|------------------------|-----------------------------|------------|---------------|-------------|--------------|-------------------------------|-------------|
|              | Bešker         | Ana            | Buk 9                  | Pleternica                  | 34310      | 22.6.1994.    | 31191966076 | 0997465115   | ana.besker22@gmail.com        | $\mathbf 0$ |
|              | Flajšman       | Tanja          | Stjepana Radića 59     | Vidovec                     | 42205      | 7.11.1994.    | 34512454766 | 0917291242   | tanja.flajsman@gmail.com      |             |
|              | Grašarević     | Radivoj        | Karanačka 1            | Beli Manastir               | 31300      | 17.10.1995.   | 69999720436 | 0995160091   | raso.grasarevic@gmail.com     | 10          |
|              | Grgić          | Pavo           | J. J. Strossmayera 66  | Višnjevac                   | 31220      | 14.10.1997.   | 69124889144 | 0976438986   | pavogrgic2@gmail.com          | 0           |
|              | Harkanovac     | Ivica          | Kozjačka 122           | Osijek                      | 31000      | 8.1.1963.     | 12345678901 | 0950714554   | opal@opal.com.hr              |             |
| 6            | Kovač          | <b>Dominik</b> | Poštanska ulica 52     | Josipovac                   | 31221      | 29.6.1997.    | 57181095720 | 0958239354   | dominikhusar33@gmail.com      |             |
|              | Kovačević      | Ivo            | Vrbovac 114            | Odžak                       | 76290      | 20.11.1961.   | 75204200028 | +38763821867 | ivokovace@gmail.com           | l0          |
| 8            | Kovačević      | Roberto        | Vrbovac 114            | Odžak                       | 76290      | 18.7.1991.    | 67620835119 | +38763253524 | robi.bobi357@gmail.com        | $\mathbf 0$ |
| $\mathbf{Q}$ | Ledenčan       | Toni           | Stanka vraza 5         | Osijek                      | 31000      | 20.8.1991.    | 59086172413 | 0993229193   | tledencan@gmail.com           |             |
| 10           | Lončarević     | Mateo          | Kralja Zvonimira 49    | Bilje                       | 31327      | 28.3.2009.    | 68195923665 | 0953960102   | domagojloncarevic92@gmail.com |             |
| 11           | Lucović        | Andrija        | Marindvor 47           | Požega                      | 34000      | 15.11.1996.   | 85552084798 | 0993238128   | romellukaku10@gmail.com       |             |
| 12           | Mišić          | Izabela        | Trnovac <sub>1</sub> C | Velika                      | 34330      | 2.4.1998.     | 69532564853 | 0992401998   | isabela.misic@gmail.com       |             |
| 13           | Paradžik       | Petar          | Vladimira Nazora 104   | Semeljci                    | 31403      | 20.1.1997.    | 96631705913 | 0957598845   | petar paradzik1@mail.com      |             |
| 14           | Pinter         | Vanna          | Kninska 3              | Osijek                      | 31000      | 1.10.1996.    | 97396711548 | 0953505559   | vannavno@gmail.com            |             |
| 15           | Šimudnić       | Marko          | Andrije Hebranga 85    | <b><i><u>Dakovo</u></i></b> | 31400      | 22.9.1991.    | 89680102381 | 0976694195   | sima.sjever@msn.com           | ١o          |
| 16           | <b>Storat</b>  | Josip          | Vukovarska 126b        | Osijek                      | 31000      | 14.9.1993.    | 25719909865 | 992792396    | josip.storat24@gmail.com      |             |
| 17           | <b>Svalina</b> | Nikola         | Grgura Mihaljevića 56  | Dalj                        | 31226      | 23.12.1999.   | 23675336844 | 0916212124   | svalina.nikola@gmail.com      |             |
| 18           | Vidaković      | Tomislav       | Koranska 47            | Osijek                      | 31000      | 19.11.1994.   | 87535710025 | 0915854668   | t1vidakovic@etfos.hr          |             |
| 19           | Vidović        | Andrej         | Prud b.b 74            | Prud                        | 76290      | 10.2.1997.    | 10202223359 | 0919327331   | andrejvidovic19@gmail.com     |             |

*Slika 3.8. Izgled .pdf formata nakon korištenja "Ispis" gumba*

# <span id="page-23-0"></span>**3.3.6. Gumb "IZLAZ" – funkcija**

Gumb "Izlaz" označava izlaz iz aplikacije.

| Desktop Aplikacija |                |                       |                      |            |             |             |                 |                               | □            | $\times$     |
|--------------------|----------------|-----------------------|----------------------|------------|-------------|-------------|-----------------|-------------------------------|--------------|--------------|
| Ispis              |                |                       |                      |            |             |             |                 |                               | <b>IZLAZ</b> |              |
| Pretraživanje:     |                |                       |                      |            |             |             |                 |                               |              |              |
| Prezime            | Ime            | Adresa                | Miesto               | <b>PBR</b> | Datum       | <b>OIB</b>  | Kontakt         | E-mail                        | Suglasnost   |              |
| Bešker             | Ana            | Buk 9                 | Pleternica           | 34310      | 22.6.1994   | 31191966076 | 0997465115      | ana.besker22@gmail.com        | $\Omega$     |              |
| Flajšman           | Tanja          | Stjepana Radića 59    | <b>Vidovec</b>       | 42205      | 7.11.1994.  | 34512454766 | 0917291242      | tanja.flajsman@gmail.com      |              |              |
| Grašarević         | Radivoj        | Karanačka 1           | <b>Beli Manastir</b> | 31300      | 17.10.1995. | 69999720436 | 0995160091      | raso.grasarevic@gmail.com     | $\mathbf{0}$ |              |
| Grgić              | Pavo           | J. J. Strossmayera 66 | Višnjevac            | 31220      | 14.10.1997. | 69124889144 | 0976438986      | pavogrgic2@gmail.com          |              |              |
| Harkanovac         | <b>hica</b>    | Koziačka 122          | Osijek               | 31000      | 8.1.1963.   | 12345678901 | 0950714554      | opal@opal.com.hr              |              |              |
| Kovač              | <b>Dominik</b> | Poštanska ulica 52    | Josipovac            | 31221      | 29.6.1997.  | 57181095720 | 0958239354      | dominikhusar33@gmail.com      |              |              |
| Kovačević          | <b>Ivo</b>     | Vrbovac 114           | Odžak                | 76290      | 20.11.1961. | 75204200028 | +38763821       | ivokovace@gmail.com           |              |              |
| Kovačević          | Roberto        | Vrbovac 114           | Odžak                | 76290      | 18.7.1991.  | 67620835119 | +38763253       | robi.bobi357@gmail.com        |              |              |
| Ledenčan           | Toni           | Stanka vraza 5        | Osijek               | 31000      | 20.8.1991.  | 59086172413 | 0993229193      | tledencan@gmail.com           |              |              |
| Lončarević         | Mateo          | Kralia Zvonimira 49   | <b>Bilje</b>         | 31327      | 28.3.2009   | 68195923665 | 0953960102      | domagoiloncarevic92@gmail.com |              |              |
| Lucović            | Andrija        | Marindvor 47          | Požega               | 34000      | 15.11.1996. | 85552084798 | 0993238128      | romellukaku10@gmail.com       |              |              |
| Mišić              | Izabela        | <b>Trnovac 1C</b>     | Velika               | 34330      | 2.4.1998.   | 69532564853 | 0992401998      | isabela.misic@gmail.com       |              |              |
| Paradžik           | Petar          | Vladimira Nazora 104  | Semelici             | 31403      | 20.1.1997.  | 96631705913 | 0957598845      | petar paradzik1@mail.com      |              |              |
| Pinter             | Vanna          | Kninska 3             | Osijek               | 31000      | 1.10.1996   | 97396711548 | 0953505559      | vannavno@gmail.com            |              |              |
| Šimudnić           | Marko          | Andrije Hebranga 85   | <b>Đakovo</b>        | 31400      | 22.9.1991.  | 89680102381 | 0976694195      | sima.sjever@msn.com           |              |              |
| Štorat             | Josip          | Vukovarska 126b       | Osijek               | 31000      | 14.9.1993.  | 25719909865 | 992792396       | josip.storat24@gmail.com      |              |              |
| <b>Svalina</b>     | Nikola         | Grgura Mihaljevića 56 | Dali                 | 31226      | 23.12.1999. | 23675336844 | 0916212124      | svalina.nikola@gmail.com      |              |              |
| Vidaković          | Tomislav       | Koranska 47           | Osijek               | 31000      | 19.11.1994. | 87535710025 | 0915854668      | t1vidakovic@etfos.hr          |              | $\checkmark$ |
| Ime:               |                | Prezime:              | Adresa:              |            | Mjesto:     |             | Poštanski broj: |                               |              |              |
|                    |                |                       |                      |            |             |             |                 |                               |              |              |
| Datum rođenja:     |                | OIB:                  | Kontakt broj:        |            | E-Mail:     |             |                 |                               | Novi član    |              |
|                    |                |                       |                      |            |             |             | $\Box$ Suglasan |                               |              |              |
|                    |                |                       |                      |            |             |             |                 |                               | Soremi       |              |
|                    |                |                       |                      |            |             |             |                 |                               |              |              |

*Slika 3.9. Prikaz pozicije gumba "IZLAZ"*

# <span id="page-24-0"></span>**4. ZAKLJUČAK**

Ovim završnim radom napravljena je aplikacija za vođenje članstva nogometnog kluba putem određenih programskih jezika i okruženja. Kod izrade aplikacije korišten je programski jezik Visual Basic uz programsko okruženje Visual Studio. Upotrijebljen je SQLyog program za kreiranje baze podataka te MySQL 5.1 za kreiranje servera, odnosno "Connector ODBC" 3.51 za spajanje na taj server. U radu su opisane tehnologije te realizacija aplikacije. Realizacija je detaljnije objašnjena u trećem poglavlju. Nedostatak aplikacije je taj što datum rođenja člana mora biti napisan isključivo u odgovarajućem formatu (dd.MM.yyyy.). Aplikacija može biti poboljšana na način da se omogući dodatna pretraga članova prema vrsti podataka. Mnogo nogometnih klubova sastoji se od velikog broja članova, stoga je donesen zaključak kako aplikacija uvelike olakšava kontrolu nad podacima.

# <span id="page-25-0"></span>**LITERATURA**

[1] Skupina autora, "Hrvatska opća enciklopedija", Leksikografski zavod Miroslav Krleža, Zagreb, 2004.

[2] S. M. M. Tahaghoghi, Learning MySQL, 2006.

[3] MySQL, [http://www.cloudways.com/blog/wp-](http://www.cloudways.com/blog/wp-content/uploads/MySQLWebServer.jpg%20%5b23)

[content/uploads/MySQLWebServer.jpg](http://www.cloudways.com/blog/wp-content/uploads/MySQLWebServer.jpg%20%5b23) [23. lipnja 2018.].

[4] Primary and Foreign Key Constraints, [https://docs.microsoft.com/en-](https://docs.microsoft.com/en-us/sql/relationaldatabases/tables/primary-and-foreign-key-constraints)

[us/sql/relationaldatabases/tables/primary-and-foreign-key-constraints](https://docs.microsoft.com/en-us/sql/relationaldatabases/tables/primary-and-foreign-key-constraints) [23. lipnja 2018.].

[5] Microsoft Visual Studio,<https://www.visualstudio.com/> [23. lipnja 2018.].

[6] Microsoft Press, Microsoft Visual Basic 6.0 Vodič za programere, "Strijelac", Zagreb, 1999.

# <span id="page-26-0"></span>**POPIS KRATICA**

DBMS = sustav za upravljanje bazama podataka (eng. Database Management System) HTML = prezentacijski jezik za izradu web stranica (eng. HyperText Markup Language)

HTTP = glavna metoda prijenosa informacija na webu (engl. Hypertext Transfer Protocol)

PHP = programski jezik (eng. Hypertext Preprocessor)

SQL = sustav za upravljanje bazama podataka temeljen na relacijskom modelu (eng. Structured Query Language)

# <span id="page-27-0"></span>**SAŽETAK**

Naslov: Desktop aplikacija za vođenje članstva nogometnog kluba

U ovom završnom radu, napravljena je aplikacija za vođenje članstva nogometnog kluba. Njezin cilj je omogućiti jednostavnije pronalaženje određenog člana uz prikaz podataka tog istog člana. U teorijskom dijelu, objašnjena je funkcionalnost i dizajn aplikacije, kao i programska izvedba. U praktičnom dijelu, korak po korak je testiran svaki gumb aplikacije i time je dokazana ispravnost aplikacije. Za praktični dio, korišteni su programi SQLyog za kreiranje baze podataka i Visual Studio za kreiranje aplikacije. U Visual Studio-u korišten je Visual Basic programski jezik.

Ključne riječi: desktop aplikacija, članstvo, funkcionalnost, dizajn, baza podataka

# <span id="page-28-0"></span>**ABSTRACT**

Title : Desktop application for leading a membership of football club.

In this final paper, application for leading membership of football club has been created. Her goal is to available simpler search for some member with data of that member. In theorethical part has been explained functionality and design of application, same as program performance. In practical part, step by step is tested every button of application and with it proved that application works. For practical part, has been used programs SQLyog for creating database and Visual Studio for creating application. In Visual Studio has been used Visual Basic programming language.

Key words: desktop application, membership, functionality, design, database

# <span id="page-29-0"></span>**ŽIVOTOPIS**

Tomislav Vidaković je rođen 19.11.1994. godine u Osijeku. Završio je osnovu školu "Dobriša Cesarić" te zanimanje "Tehničar za cestovni promet" u Elektrotehničkoj i prometnoj školi u Osijeku. Nakon obrane maturalnog rada, 2013. godine upisuje stručni studij elektrotehnike, smjer informatike na Elektrotehničkom fakultetu u Osijeku. Bavi se aktivno sportom od 6 godine. 10 godina nogometne karijere i 8 godina kuglačke karijere. Vlasnik je velikog broja medalja i pehara sa županijskih, državnih i međunarodnih natjecanja. Bio je sudionik "Zimske škole fizike". Aktivni je kuglački sudac C kategorije.

### <span id="page-30-0"></span>**PRILOG: Izvorni kod aplikacije**

ConnMySQL = New ADODB.Connection

ConnMySQL.ConnectionString = "Driver=MySQL ODBC 3.51

Driver;Server=localhost;UID=root;PWD=;DATABASE=clanstvo"

 ConnMySQL.CursorLocation = ADODB.CursorLocationEnum.adUseClient ConnMySQL.Open()

 Adresar = ConnMySQL.Execute("Select \* from clanovitablica order by Prezime") If Adresar. $BOF = False$  And Adresar. $EOF = False$  Then LsvStavka.Items.Clear() Do Until Adresar.EOF = True

With LsvStavka

 .Items.Add(New ListViewItem(New String() {(Adresar.Fields("prezime").Value), (Adresar.Fields("ime").Value), (Adresar.Fields("adresa").Value), (Adresar.Fields("mjesto").Value), (Adresar.Fields("postbroj").Value), (Adresar.Fields("datumrodenja").Value), (Adresar.Fields("oib").Value), (Adresar.Fields("kontaktbroj").Value), (Adresar.Fields("email").Value), (Adresar.Fields("suglasnost").Value)}))

Adresar.MoveNext()

End With

Loop

End If

Adresar.Close()

Catch ex As Exception

If Err. Number  $\leq 0$  Then

 MsgBox("Neuspjelo spajanje na Server!" & vbCrLf & "Opis greške: " & Err.Description, vbInformation)

 Exit Sub End If End Try End Sub

 Private Sub cmdIzlaz\_Click(sender As Object, e As EventArgs) Handles cmdIzlaz.Click End

End Sub

 Private Sub LsvStavka\_Click(sender As Object, e As EventArgs) Handles LsvStavka.Click  $Dim Ivi As ListViewItem = LsvStavka. SelectedItems(0)$ 

 txtPrezime.Text = lvi.SubItems(0).Text.Trim txtIme.Text = lvi.SubItems(1).Text.Trim txtAdresa.Text = lvi.SubItems(2).Text.Trim  $txtMjesto.Text = Ivi.SubItems(3).Text.Trim$  txtPostanskibroj.Text = lvi.SubItems(4).Text.Trim txtDatumrodenja.Text = lvi.SubItems(5).Text.Trim txtOIB.Text = lvi.SubItems(6).Text.Trim txtKontaktbroj.Text = lvi.SubItems(7).Text.Trim txtEmail.Text = lvi.SubItems(8).Text.Trim  $CBSuglasnost.CheckState =  $Clnt(lvi.SubItems(9).Text)$$ txtIme.Focus()

#### End Sub

Private Sub cmdNovi\_Click(sender As Object, e As EventArgs) Handles cmdNovi.Click

txtIme.Text  $=$  "" txtPrezime.Text  $=$  "" txtAdresa.Text  $=$  "" txtMjesto.Text  $=$  "" txtPostanskibroj.Text = "" txtDatumrodenja.Text = ""  $txtOIB.Text = ""$  txtKontaktbroj.Text = "" txtEmail.Text  $=$  "" CBSuglasnost.Checked = False

txtIme.Focus()

### End Sub

Private Sub cmdSnimi\_Click(sender As Object, e As EventArgs) Handles cmdSnimi.Click

#### **Try**

Adresar = ConnMySQL.Execute("Select \* from clanovitablica where oib ='" & txtOIB.Text & "'

")

Dim datum As Date = Microsoft.VisualBasic.Format(CDate(txtDatumrodenja.Text),

### "dd.MM.yyyy")

Dim ozn As Integer

If CBSuglasnost.CheckState = CheckState.Checked Then  $ozn = 1$  Else  $ozn = 0$ 

If Adresar. $BOF = True$  And Adresar. $EOF = True$  Then

 $Adresar1 = ConnMySQL.$  Execute("Select  $*$  from clanovitablica order by rb")

If Adresar1.BOF =  $False$  And Adresar1.BOF =  $False$  Then

Adresar1.MoveLast()

```
Total = Adresar1.Fields('rb"). Value + 1
```
Else

```
Total = 1
```

```
 End If
```
Adresar1.Close()

 If Len(txtOIB.Text) > 11 Or Len(txtOIB.Text) < 11 Then MsgBox("Greška na OIB-u!", vbCritical) : Exit Sub

> If MsgBox("Želite li spremiti podatke?", vbYesNo + vbQuestion) = vbYes Then ConnMySQL.Execute("Insert into clanovitablica

(rb,prezime,ime,adresa,mjesto,postbroj,datumrodenja,oib,kontaktbroj,email,suglasnost) Values('" & Total & "','" & txtPrezime.Text & "','" & txtIme.Text & "','" & txtAdresa.Text & "','" & txtMjesto.Text & "',"  $\&$ 

 "'" & txtPostanskibroj.Text & "','" & Format(CDate(datum), "yyyy.MM.dd") & "','" & txtOIB.Text & "','" & txtKontaktbroj.Text & "','" & txtEmail.Text & "','" & ozn & "')")

MsgBox("Podatci su spremljeni!", MsgBoxStyle.Information)

End If

Adresar.Close()

Else

If Len(txtOIB.Text) > 11 Or Len(txtOIB.Text) < 11 Then MsgBox("Greška na oibu",

vbCritical) : Exit Sub

```
ConnMySQL.Execute("Update clanovitablica set prezime ="" \& txtPrezime.Text \& "',ime =""
& txtIme.Text & "',adresa = "' & txtAdresa.Text & "',mjesto = "' & txtMjesto.Text & "'," &
```
"postbroj = "" & txtPostanskibroj.Text & "',oib = "" & txtOIB.Text &

```
"',datumrodenja = "' & Format(CDate(datum), "yyyy.MM.dd") & "',kontaktbroj = "' &
```

```
txtKontaktbroj.Text & "',suglasnost='" & ozn & "', email='" & txtEmail.Text & "' where oib ='" & 
txtOIB.Text & "'")
```
MsgBox("Podatci su uspješno izmjenjeni!", MsgBoxStyle.Information)

End If

Adresar = ConnMySQL.Execute("Select \* from clanovitablica order by Prezime")

If Adresar.BOF = False And Adresar.EOF = False Then

LsvStavka.Items.Clear()

Do Until Adresar.EOF = True

With LsvStavka

.Items.Add(New ListViewItem(New String() {(Adresar.Fields("prezime").Value),

(Adresar.Fields("ime").Value), (Adresar.Fields("adresa").Value), (Adresar.Fields("mjesto").Value),

(Adresar.Fields("postbroj").Value), (Adresar.Fields("datumrodenja").Value),

```
(Adresar.Fields("oib").Value), (Adresar.Fields("kontaktbroj").Value), (Adresar.Fields("email").Value), 
(Adresar.Fields("suglasnost").Value)}))
```
Adresar.MoveNext()

End With

Loop

End If

Adresar.Close()

Catch ex As Exception

MessageBox.Show("Error occurred: " & ex.Message)

End Try

End Sub

Privatni Pod txtDatumrodenja Leave (pošiljatelj Kao ObjektE Kao OnClickEventArgs) Ručke

txtDatumrodenja. ostavite

Dim DatNadnevak Kao Datum

 Ako Len (txtDatumrodenja. Text) = 0 Onda txtDatumrodenja. BackColor = sustav. crtanje.Boja. Red: txtDatumrodenja. Focus (): Izlaz Pod

 Ako IsDate (VB. Lijevo (txtDatumrodenja. Text, 2) & "." & Mid (txtDatumrodenja. Text, 3, 2) & "." & Mid (txtDatumrodenja. Text, 5, 4)) = Istina Onda

DatNadnevak = CDateVB. Lijevo (txtDatumrodenja. Text, 2) & "." & Mid (txtDatumrodenja.

Text, 3, 2) & "." & Mid (txtDatumrodenja. Text, 5, 4))

txtDatumrodenja. Text = Microsoft. VisualBasic. format (DatNadnevak, dd. MM. yyyy ")

Izlaz Pod

Drugo

 Ako Isdatum (txtDatumrodenja. Text) = Lažne Onda txtDatumrodenja. Focus (): Izlaz Pod DatNadnevak = CDate(txtDatumrodenja. Text)

txtDatumrodenja. Text = Microsoft. VisualBasic. format (DatNadnevak, dd. MM. yyyy ")

#### End If

End Sub

Private Sub txtPretraga\_TextChanged(sender As Object, e As EventArgs) Handles txtPretraga.TextChanged

 $LsvStavka.Visible = True$ 

LsvStavka.Items.Clear()

If IsNumeric(txtPretraga.Text) = True Then

 Adresar = ConnMySQL.Execute("SELECT \* FROM clanovitablica WHERE OIB like '%" & txtPretraga.Text & "%' Order by prezime")

If Adresar.BOF = False And Adresar.EOF = False Then LsvStavka.Visible =  $True$ 

Do Until Adresar.EOF = True With LsvStavka

.Items.Add(New ListViewItem(New String() {(Adresar.Fields("prezime").Value),

(Adresar.Fields("ime").Value), (Adresar.Fields("adresa").Value), (Adresar.Fields("mjesto").Value),

(Adresar.Fields("postbroj").Value), (Adresar.Fields("datumrodenja").Value),

(Adresar.Fields("oib").Value), (Adresar.Fields("kontaktbroj").Value), (Adresar.Fields("email").Value), (Adresar.Fields("suglasnost").Value)}))

Adresar.MoveNext()

End With

Loop

### End If

### Else

```
 Adresar = ConnMySQL.Execute("SELECT * FROM clanovitablica WHERE prezime like '%"
& txtPretraga.Text & "%' Order By prezime")
```
If Adresar. $BOF = False$  And Adresar. $EOF = False$  Then

```
LsvStavka. Visible = True
```
Do Until Adresar.EOF = True

With LsvStavka

.Items.Add(New ListViewItem(New String() {(Adresar.Fields("prezime").Value),

(Adresar.Fields("ime").Value), (Adresar.Fields("adresa").Value), (Adresar.Fields("mjesto").Value),

```
(Adresar.Fields("postbroj").Value), (Adresar.Fields("datumrodenja").Value),
```
(Adresar.Fields("oib").Value), (Adresar.Fields("kontaktbroj").Value), (Adresar.Fields("email").Value), (Adresar.Fields("suglasnost").Value)}))

Adresar.MoveNext()

End With

Loop

End If

End If

Adresar.Close()

### End Sub

Private Sub LsvStavka\_DoubleClick(sender As Object, e As EventArgs) Handles

#### LsvStavka.DoubleClick

Dim oznaka As String = LsvStavka.Items(LsvStavka.FocusedItem.Index).SubItems(6).Text

#### Try

'Brisanje osobe iz tablice na dvoklik....

Adresar = ConnMySQL.Execute("Select \* from clanovitablica WHERE OIB ='" & oznaka &

""")

```
If Adresar.BOF = False And Adresar.EOF = False Then
```
If MsgBox("Želite li obrisati osobu?", vbYesNo + vbQuestion) = vbYes Then

ConnMySQL.Execute("Delete from clanovitablica where OIB='" & oznaka & "'")

End If

### End If

Adresar.Close()

Adresar = ConnMySQL.Execute("Select \* from clanovitablica order by prezime")

If Adresar. $BOF = False$  And Adresar. $EOF = False$  Then

LsvStavka.Items.Clear()

Do Until Adresar.EOF = True

With LsvStavka

.Items.Add(New ListViewItem(New String() {(Adresar.Fields("prezime").Value),

(Adresar.Fields("ime").Value), (Adresar.Fields("adresa").Value), (Adresar.Fields("mjesto").Value),

(Adresar.Fields("postbroj").Value), (Adresar.Fields("datumrodenja").Value),

(Adresar.Fields("oib").Value), (Adresar.Fields("kontaktbroj").Value), (Adresar.Fields("email").Value),

(Adresar.Fields("suglasnost").Value)}))

### Adresar.MoveNext()

End With

Loop

End If

Adresar.Close()

Catch ex As Exception

MessageBox.Show("Error occurred: " & ex.Message)

End Try

End Sub

Function IspisClanova()

### **Try**

Dim dbsStavka As New ADODB.Recordset

Dim ms As New MemoryStream

Dim document As Document = New Document (PageSize.A4.Rotate, 10, 10, 10, 10)

PdfWriter.GetInstance(document, New FileStream("Clanovi.pdf", FileMode.Create))

document.Open()

Dim a As Integer  $= 0$ 

Dim bf As BaseFont = BaseFont.CreateFont(BaseFont.TIMES\_ROMAN, BaseFont.CP1250,

#### BaseFont.NOT\_EMBEDDED)

Dim f As New Font(bf, 10)

Dim p4 As Paragraph = New Paragraph("Ispis svih članova nogometnog kluba:", f)

document.Add(p4)

Dim p5 As Paragraph = New Paragraph ("Datum ispisa - "  $\&$ 

Microsoft.VisualBasic.Format(Today, "dd.MM.yyyy"), f)

document.Add(p5)

 $Dim\ p7$  As Paragraph = New Paragraph(" ", f)

document.Add(p7)

Adresar = ConnMySQL.Execute("Select \* From clanovitablica Order By prezime")

Adresar.MoveFirst()

Dim p11 As Paragraph = New Paragraph(New Phrase(" ", f))

document.Add(p11)

Dim NumColumns As Integer = 11

 $Dim$  datatable As PdfPTable = New PdfPTable(NumColumns)

datatable.DefaultCell.Padding = 3

Dim headerwidths As  $Single() = \{6, 10, 10, 15, 10, 6, 10, 10, 10, 20, 4\}$ 

datatable.SetWidths(headerwidths)

datatable.WidthPercentage  $= 100$ 

datatable.DefaultCell.BorderWidth  $= 2$  datatable.DefaultCell.HorizontalAlignment = Element.ALIGN\_LEFT datatable.DefaultCell.VerticalAlignment = Element.ALIGN\_CENTER datatable.AddCell(New Phrase("Red. br.", f)) datatable.AddCell(New Phrase("Prezime", f)) datatable.AddCell(New Phrase("Ime", f)) datatable.AddCell(New Phrase("Adresa", f)) datatable.AddCell(New Phrase("Mjesto", f)) datatable.AddCell(New Phrase("PBR", f)) datatable.AddCell(New Phrase("Datum Rođenja", f)) datatable.AddCell(New Phrase("OIB", f)) datatable.AddCell(New Phrase("Kontakt", f)) datatable.AddCell(New Phrase("E-mail", f)) datatable.AddCell(New Phrase("D/N", f)) Do Until Adresar.EOF = True  $a = a + 1$  datatable.HeaderRows = 1 Dim max As Integer = Adresar.RecordCount Dim i As Integer =  $0$  Dim bogusData As String() = {a, Adresar.Fields("prezime").Value, Adresar.Fields("ime").Value, Adresar.Fields("adresa").Value, Adresar.Fields("mjesto").Value, Adresar.Fields("postbroj").Value, Adresar.Fields("datumrodenja").Value, Adresar.Fields("OIB").Value, Adresar.Fields("kontaktbroj").Value, Adresar.Fields("email").Value, Adresar.Fields("suglasnost").Value}  $Dim x As Integer = 0$  While x < NumColumns  $dataable. AddCell(New Phrase(bogusData(x), f))$  System.Math.Min(System.Threading.Interlocked.Increment(x), x - 1) End While System.Math.Min(System.Threading.Interlocked.Increment(i), i - 1) Adresar.MoveNext() Loop document.Add(datatable) document.Close() System.Diagnostics.Process.Start(My.Application.Info.DirectoryPath & "\Clanovi.pdf")

### Catch ex As Exception

 $Dim$  myProcess As Process = New Process $()$ myProcess.StartInfo.FileName =  $My$ .Application.Info.DirectoryPath & "\Clanovi.pdf"  $mvProcess. EnableRaisingEvents = True$ AddHandler myProcess.Exited, AddressOf ProcessExited

myProcess.Start()

End Try

End Function

 Private Sub cmdPregled\_Click(sender As Object, e As EventArgs) Handles cmdPregled.Click IspisClanova() End Sub Friend Sub ProcessExited(ByVal sender As Object, ByVal e As System.EventArgs) Dim myProcess As Process = DirectCast(sender, Process) MessageBox.Show("The process exited, raising " & "the Exited event at: " & myProcess.ExitTime & "." & System.Environment.NewLine & "Exit Code: " & myProcess.ExitCode) myProcess.Close() End Sub

 Private Sub LsvStavka\_SelectedIndexChanged(sender As Object, e As EventArgs) Handles LsvStavka.SelectedIndexChanged

End Sub

End Class